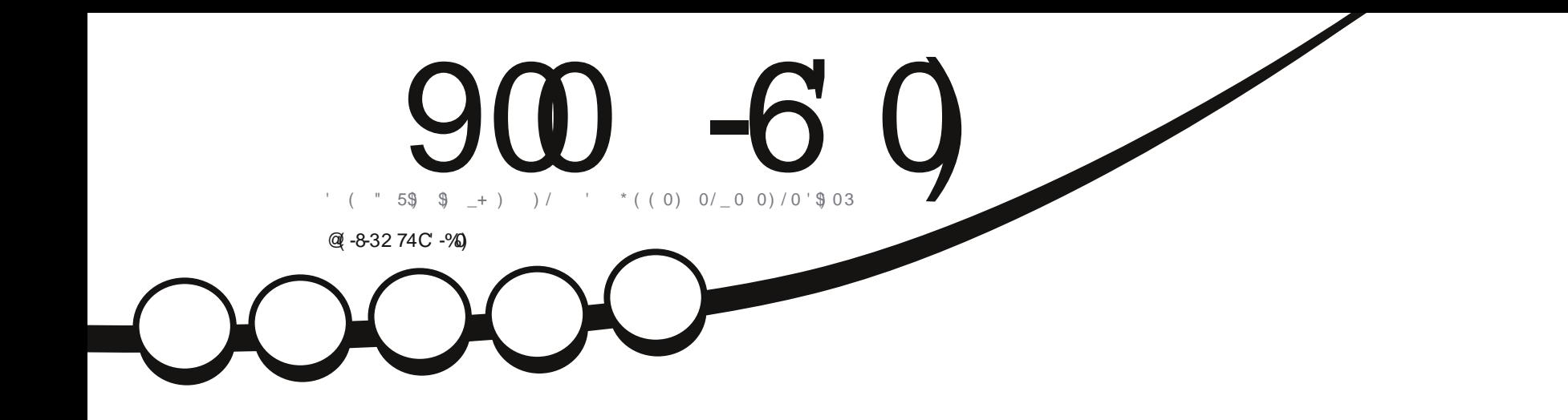

 $\_$ <AAGFK+d; ABE BF<=J  $1$  GDVE = 0F +9JL4K  $\degree$ 

 $979.$ ) 8( $990 - 60$ 

 $' = !$  MDD At  $\bigoplus$  =KL MF E 9?9R F = ? J9  $LMA$   $DA$   $L = L$   $R$ <d $H$   $F$ <9FL ; GFK9; Jd `LGM=KD=KN=JKAGFK<0:MFLMIMA  $\angle$ 9A H9JLA <=KKONCE =K<=PHO3A LOLAGE ' AFMP @ IIM + E GAK FGMK HM DAFK <= K LMGIA-DK I M FGMK  $=$ KHOJGFK MAREK  $=$ L  $\lt$  =K 9JLADEK  $HIGHGKH9J \le KQ: L=MK' = +G$ : 9KL MF : GE HDIE = FL < M! MDD At  $\bigoplus$  $H9J2 \le M E9?9RF = EeE = E9AK$  $9MKA \leftarrow LGM$  : =  $1 MA H = ML NGMK$  $RLdLKL-S9FK: = **GE** 9F =$ 

0% 97) () 232 6 74327% - 08C

 $=LL = d **AACF**$  KHd:  $AD = N G W = K$  $\triangle$ GMJFA: K9FK9M MF= ?9J9FLA: D=K  $9M=MK=L \oplus E 9?9RF = 1MD A: D.$ <d: DF=FLLGM= J=K+GFK9: ABMd HGMJ  $\le$  K H=JL=K GM  $\le$  E 9?=K dN=F  $LM$ -DX KA <=K B: L=MJK : @GAKAK FL  $\leq$  =F 9HHZA M=J D : GFL=FM  $\degree$  D=MJK  $GKF9L=M = L E 9LdJ4DGM$ ; = MP  $\leq$ K9M, EK

 $4C - 9090 - 60$   $90\frac{49}{22}$  $($   $($   $\frac{1}{59}$   $\frac{6}{9}$   $+$   $)$   $)$ \*  $($  (0) 0/ 0 0) / 0 ' \$ 0

37' 336 322C) 7

**QUIH M MFIMAGIME KGP** 

**@LH OOO >MDDA: BE 9?9RFF= GJ?** 

>MDDA BE 9?9RF=GF

 $-8$  # ) &

36917

 $\mathbf{S}$ 

#### $9$  KdJ $4 \leq 2$  De F $\leq -1$ : GE E = F: =

 $\therefore$  @L>E=FG<=F=L ) GMK : GE E = FDGFK FGLL=  $9K\leftarrow E$  :  $B$ ? = <=  $B$  KdJA=  $BF \leftarrow J \leftarrow$  )  $AGBK$ **459-4) 900 -60**  $&$ GH9C9CAK<9FK $:=$ NGIME = - d<9; L=MJ=F; @> - GFFA / M C=J 909 - GFFA / M G-J  $1$  GAANF= Jdd<AAGF KAE H B <=  $19$  KdJ A B F <= J + 9JLA K  $\sim$  <= KFME dJGK JGFFA > MDA: DHE 9?9RFF= GJ?  $|M|$  MD At  $\bigoplus$  (9?9RFT=  $2 = E9K=J - G$   $8 = 58$  $9C9.9 \leq F \cdot F$   $\sqrt{F} \cdot \sqrt{P^2} = C \neq D$  $AN74K$  HD  $f1$   $?9.k=R$  D-KHA D  $<9L$  =  $<$  HM DAG UAG GUR AFG D-KN - KAG FK  $9 < E$   $\overline{F}$   $\rightarrow$  MDDA;  $DE$  9?9R $\overline{F}$ = GJ? 9: LM=DBK <=K E 9LdJA=DK =L DG? AA=DK H=MM=FL <A >> <d :=DBK ADMA\_Jd=K  $E = L$  A  $\leq$  NJAA JNK N=JKASFK E 91 dJA LETTING TO BAG LETTING SNAFTL  $\leq$  L=FL=J < Æ A=J D=K LMLGLA=DK < 9FK : =LL= d<ALAGF K+d: A9D= 1 GMK HGMA=R 9NGAJ <=K N=JKAGFKMDdJ&M=K<=KIG3A&DKÆK9DDJKGM<AHGFAB<9FKBK<dHgLK<= / GMK FGK J=E = J; A=E = FLK ` 9FG NGK<ANLIA MAGFK FA9DEL9MPFGE: J=MK=KdI MAHK<=  $L$  D < M LASF ` L DN= JKB E GF <= FMERNAK

'=K9JLAD=K;GFL=FMK<9FK;=E9?9RF=KGFLHMD&IKKGWKDIDA=F;= J=9LAN= GEEGFK LLJAMLAGF.@J= DAC= OFHGJL=<DA=FK= =D9KRFAA+IM=NGWK HQMIER 9<9H=J; CHALJ<AALJA M=J=LLOFKE=LLJ=DEK 9JLA DEKE 9AK MFA M=E=FLKQWK DEK; CF<AAGFKKMANDFL=K NQWK<=N=R; A=J DBFCE <= D9M=MJ<MF= :=1.94F= E9FANE 9M EGAFK MF FGE MF= 9<.LHK= =E9AD GM MF= 0-' =1. BFGE <M E9?9RAF= Z !MDD AtB- (9?9RAF= \ 9AFKA IM= DD-' OOO >MIDA! DE 9?9RF= GJ? KOFK HOMU 9MDFL KW?dU=JIMARK 9HHUOMN=FL NOU= MADAKOUAGF <= DK MN= . ANOWKE G<AAR LUOFK-GUE =R GM 9<9HL=R : =LL= : JO9LAGF NOWK <= N=R  $\leq$  AN, A M=, IDD:  $\therefore$  HOLAGE IMAGE  $\therefore$  HMMD= KGMKIDE  $\leq$  E = DA=F: = GMMF= KAE ARDAE 900 60 %%2) 78 28 B 60 1 28 -2(C4) 2(%28 () %232 30 0 7432736 () 7 463 1 87 1 89289 397 2) (): > > 2 % 92 37 46 791 659 07 % -7 80 7 34 -2 -327 )<461 C7-'-3286) A9 0%4463&%8-32 () %232-'%D

#### @6-84% - 30% 34% % -7

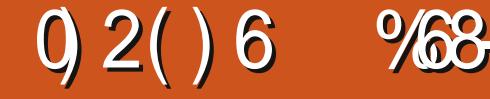

 $=$ K MF H=M :  $R$ PO  $I$   $\neq$  :  $E$  $E = F = J$  MF 9JLAD 9N=: MF DAF  $4$ GMLM = E94K B : JG4K IM= KANGMK  $9AE = R$ : =  $1 MeNGMQ = RD$ :  $9KNGM$ 9DBR9<GLJ; =LL= KdJ4 <= LMGJ4EK

 $\bigcirc$  @CKA = RH9K  $\bigcirc$  KMAN  $\bigcirc$  De DA=F : A <=KKGWK=L`J=N=FAIAA<9FK EA  $FM=K=FNAGF$  EMDARDAHED ID FOE:  $L =$ <= > GAKI M= NGWKNGWKK=J=RJd?9Dd QLH  $OOO$  QGMLM =: GE O9L:  $@N =$ - K' QV=1' N

 $R = DOOO$  KFL=DGJ? F=KLH9KD JOAKGF HONJ DOI N=IDE BNLADAGE DEF<=J E9AKB: JGAKI M=KABF=D9N9AKH9K>9AL  $9N9FL < 9N94$  MD  $N4dG$   $9HLK$ ;  $=ID4$ ; AB9M94KK J=E=FLZ; GEE=F; dEGF  $NGQ2 = 1$ 

 $+9$ JOFK<GF: <=  $BF$ <= $J$   $OOO$ :  $BF$  $\leq$ -JGJ? B HJG?J9E E =  $\leq$ -JJAGJE. AF  $L=D=L \leq FGE$ :  $LMP \geq 0$  K KAE ADALEK F>9A B-F<=J=ML<=JAG+LMFL9K<= :@GK=K=F  $BF < = J = KL < AH$ GFAD HGMJ '  $FMP$  2  $F <$ GOK (9;  $*$  . 3 = L  $!J =$   $-HGM$   $BKKCNCE = K$   $: A = L$ :  $\mathbb{A}$ 

 $'$  GJK M= B9Ad: JA : = L9JLAD= D9 N=J  $K\lll$   $F \lhd H\lll$   $M\lll$   $FL = dL9A \lhd$  $E9A K$ FGWK9DDEFKLON9ADEJ9N=: D9 NEJKAGF I ME NGWK HGWER LJGWEJ < 9FK

B-K<dHaLK0: MFLM. ANGWKF=D9N=R 9>>A@PFLD9N=JK@F<= B-F<=J<9FKB | M=D1M=K<A>>cJ=F;=KE9AKD9H@AD6  $H9K = F$ ; GL= AFKL9IDDI= 9IDBRQ = LAFK ; GAFKNAHOUAEMU<JGAL = LIM=DIM=KDA=FKKAHO @AFHUAF; AH9DB=KLD9EeE = L9LDBRD H9JLAI<M<dHqL

 $MF = KGMJAK$  : GMLGFK = LMF ; LONA+J  $9N \div$ : H9Nd FME dJA  $M \div$  De F<= J KMH HGK=  $1 M\neq NGMS$  9N=R; =  $19$  (94KKA; = F=KLH9KD ; 9K NGWKHGM +RE G<AA=J :=KH9J9E cLJ=K<9FK! A @A-J +Jd>d  $J = F$ :  $= K$ .  $d\theta$ :  $LQ = F = R D G F$ ?  $B = L \leq R Q K G$  $GMGFK = L$  EMBJ MF H9Nd FME d  $JA M<sub>+</sub>$ 

 $1$  GMK LIGME LERME d: J9F < 9: : MEAD

**\$PEGERBKHOMIDRK9FL=L9HHMGER**  $M$ J $F$  $F$  $H$  $G$  $I = I$  $M$  $F$  $G$  $M$  $F$  $C = I$  $G$  $M$  $M$  $9$ FK; =KLMLGLA=DK FGWKMLADAK=JGFK  $J$ AK=F <=@GJK<=; =LL=RGF=

 $BK$   $DS$ ?  $A$   $AK$   $S$   $S$   $F$   $E$   $S$   $L$   $F$  $R$  Mal=RH9K + J=F=RMF H=M<= L=E HK  $\Rightarrow$  =K=FLA=IDE =FL Z LON9ADEJ <9FK  $HGWNGWKQ@: AM=J$   $D=HJQLAM = DF$   $Dd < A=MJ < = N/4$  $HdJfE = FLQLfF = L = F: GE \cdot DHQLAM \neq$ =L`?9M @ : G @=R E MENJ MF=KGMUKK KGFL D=KLJGAKK=MEK>9bGFK<=P=DENJ <9FK D=F<=J . ANGWK eL=K > 9E AD=J  $9N_H$ : <  $9M_HH$  HJG? J9E E = K KAE ADA HK  $(9Q)$  .  $(9P = L$  NGWKLJGWH-J=R

) GMK NGAA<GF; <9FK D=F<=J=L FGWKNGOGFKDd<A=MJ<= NV=  $\leq$   $\leq$   $\leq$ : GMLGFK` ?9M @ <=K: GMLGFK=L<=K . ANGWK F=: GFF9AKER H9K =F: G.  $\pm$  : @ex=K` <JGA==LMF=: 9J=<ML=E HK  $F = NGMK = F : 9K / J9N9A\mathbb{D}J < 9FK$   $BF < = J KRFA$ 

> $' = L$ PNAACSFK  $BF \leq L$ :  $=$ KLD EG  $\leq$   $\leq$ HOKAASE DEKL=PLMLEK ON FORMY SUDDER MAGILGWERKC-A-MKE9ACDI-A-MI  $GM = FelL = \leq M$  $\epsilon$  = M $\pm$  $=$ M LGMBAMKDEF<JGAGhLGM\_=KLJdNHDI

> $'$  d<A=MJ <=  $M$  $\neq$   $-M$   $B$  ? J9F<=  $E = F e L E = 9M$ :  $E = F L E \le E L E$ . USF 1 GWKHGM  $N = R$  ONGAINF:  $M = NP$  9H-BLADH@ BG  $=LM = KGML = \langle = \mathbb{D}/E \land L = \rangle$

#### **HHMGERKMJ!**

, M= K=  $H9K \leftarrow LAD$  @: A=F NGMK N=F=R<= J=F<J= NGJ= HJ=E &J= K cF=  $\leq$ 9FK  $BF \leq L$ 

 $1$  GMK HGMER AFK HE: L=J  $.10$ DE  $9?$  = HJd: d<=E E =FLJ=F<M=  $\degree$  LGM.  $EGE = FL = F 9H + M9F L$  KMJ! F 9HHMO9FL ` FGM+9M KMJ! **NAW**  $J=NF< J=R$   $DJ< A=MJ< NF$ 

### **TUTORIEL - BLENDER P. 1**

Déplacez la souris sur l'image et appuyez sur Échap ou F11 pour quitter la fenêtre de l'image rendue et revenir à l'éditeur de vue 3D.

Tout ce dont vous avez besoin pour avoir une scène est un périphérique de capture (la caméra), un thème à capturer (le cube), et un peu de lumière.

Maintenant, concentrons-nous sur la barre en bas de la vue 3D (cidessous) appelée En-tête.

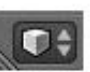

Remarquez la boîte minuscule (voir à gauche) sur le côté le plus à gauche. Il s'agit du sélecteur de type d'éditeur.

Cliquez avec le BGS (bouton gauche de la souris) sur la petite case  $3D^{\frac{1}{2}}$ pour modifier le type d'éditeur.

Dans la liste, sélectionnez console Python (la première sélection en haut).

Hé ! Où est ma boîte ?

Ne vous inquiétez pas, votre cube est exactement là où vous l'avez laissé. Dans le même menu sélectionnez la vue 3D. Voilà ! Votre boîte est là. Vous voyez ?

**Select** 

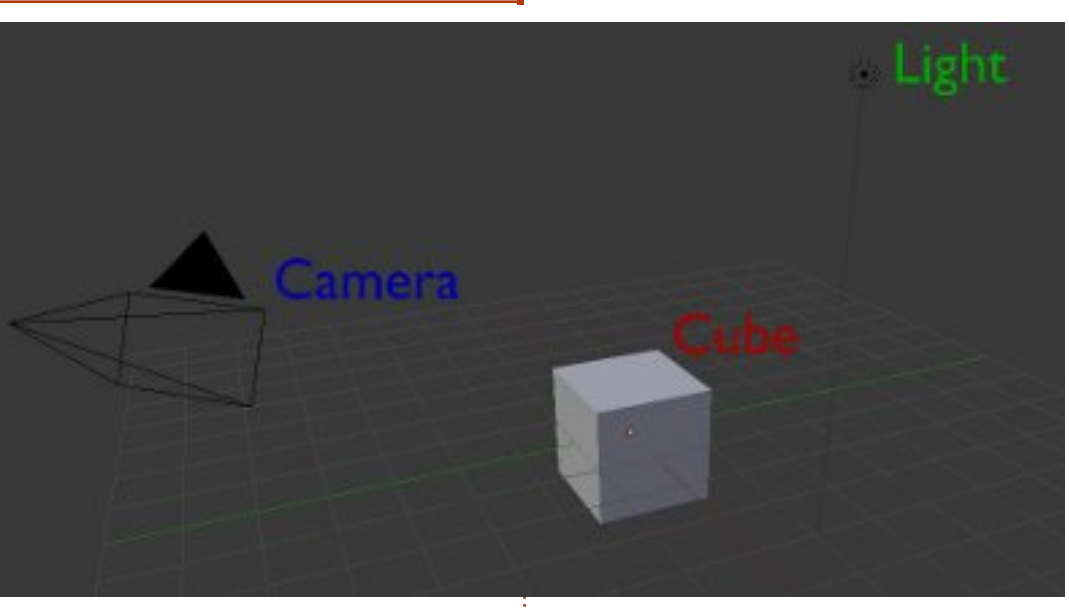

Dans Blender, yous pouvez modifier n'importe quelle fenêtre en n'importe quel type d'éditeur. Ce sera très utile dans l'avenir, quand nous! faut. voudrons être plus productif. Allez-v. localisez les quatre autres en-têtes de fenêtres sur votre écran. (Il y en a cinq! en tout.)

Notez que chaque fenêtre a un entête différent avec différentes options et, chaque fois que vous changez d'éditeur, l'en-tête change aussi.

Maintenant, changez tous les éditeurs en « info » (l'en-tête en haut de votre écran est déjà « info » et vous n'avez donc pas besoin de le changer).

Object Mode

Object

À tout moment, cliquez sur Fichier > Nouveau dans l'en-tête info pour recharger votre configuration par dé-

Bon. Commençons un nouveau projet ; cliquez sur Fichier > Nouveau dans l'en-tête info.

Tout est à nouveau à sa place.

Déplacez la souris dans la fenêtre de l'éditeur vue 3D, puis appuyez sur le BMS (bouton du milieu) tout en déplaçant la souris. Vous faites pivoter la vue. Bougez la molette de la souris de haut en bas, vous effectuez un zoom avant et arrière.

Global

Alt+Maj+molette fait pivoter la vue de haut en bas.

Alt+Ctrl+molette fait pivoter la vue de gauche et de droite.

Vous pouvez aussi déplacer la vue. Maj+BMS vous permet de déplacer la vue : Maj+molette de haut en bas et Ctrl+molette de gauche à droite.

Vous pouvez zoomer et dézoomer sans l'aide de la molette de la souris. Utilisez Ctrl+BMS et déplacez la souris vers le haut (zoom avant) ou vers le bas (zoom arrière).

Assez de rotation et de recadrage. Allons voir les sélections!

Démarrez un nouveau projet : Fichier > Nouveau.

Par défaut, lorsque vous démarrez un nouveau projet, le cube est sélectionné (indiqué par les bords du cube en surbrillance orange).

Maintenant, appuyez sur la touche A. Vous désélectionnez le cube (rien dans la scène n'est en surbrillance).

Une pression sur A à nouveau permet de sélectionner tous les objets à l'écran. Le cube, la caméra et la lu-

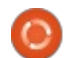

LGM\_<dKdD=:LAGFF=J

 $(9)$   $K = F9$   $FL = T3$   $M = R 9$   $K = L$ : GMLGF < JGAL <=  $D$  KGMIAK KMID = : M =  $1$  GWKKdD : LAGFF=RD : M = = LAD=KLEAK  $\gg$ A = KHAAGI = J DJ NM = 9 $\Join$  < = N $\Join$  D=K  $=$  FKMI:  $JADF$ :  $=$ 

:  $M =$ 

**HHMCER KMJ** HGMJ <dKdB:LAGF  $F=$  IQ DF  $\&F$ 

#### % @ 832

 $\Box A \Lambda \triangle A$ R9N=:  $\Box \Box$  KMJD DME  $A \Box$  $HMK9HHM2ERMU (9B. MWB:M =$ 1 GWK9N=RKdD=: LAGFFdDDME As L= / D= :  $M = \bigcup_{n=1}^{\infty}$  SUI M=R DeK : GLK HDMK JGM  $? = a L$   $#$  KKM ID ID  $E$   $\&$   $\perp$ 

 $(9)$   $F = F9F L (9B \dots W1D9H-B) = D$  $H@GFG=RQ$  DVE  $R.E$  JGVP=aLL  $D$  $K9?A < WF = KdB$ : LAGF : ME MOLAH : = IMAKARFASH IME NGWK 9NER 9RGMLd D9 :  $9E dJ9$   $9KdD$ :  $LQF$ 

 $(9B \cdot M \cup B : M =$ 

'=K: GKK JGW=aLJ=K <=N&FF=FL  $GJ9F? = (9B \cdot \cdot \cdot FGM + 9M M) \rightarrow$ :  $M = = L$  NGWK 9N=R < dKdD=: LAGFFd D=  $: M = (9)$  RL=F9FLNGWK9N=R<9FKNGL

HHMDER KMJ HGMJ LGML <dKdDE:  $|$  ACFF=  $|$ 

 $(9)$ ÆL=F9FL = FMLÆKA9FL D=  $($ . GBLK = L<dKdB: LASFF=RBKLGMK9N=:  $191 \text{ G} \text{M} \text{ @} 1 \text{ G} \text{W} \text{H} \text{G} \text{M} \text{H} \text{R} \text{S} \text{M} \text{K} \text{A} \text{Q} \text{R} \text{C} \text{H} \text{J}$  $\Box A \Lambda + R$ SN=:  $\Box P$  . KNJ  $\Box$  DNE  $A \Box L$  MF= FGNN= $\Box B$  K cF= = F :  $\Box A \Lambda P$ FL KNJ 1 GMK 9N=R KdD=:LAGFFd D9 DME As  $\pm$  ! A @AsJ ) GMN=9MGM LUD) HMAK KNU E94KN3MK9N=R9MK4<dKdB:LAGFFdB B=FGMN=9MHLGB=L9HHMO=RKMJ HGMJ  $\left\{\text{d} \mathsf{K} \oplus \text{L} \oplus \text{L} \oplus \text{L} \oplus \text{L} \oplus \text{L} \right\}$ 

980() 700 832 3B

F KWHGK9FL IM= NGWK 9N=R : @RJ?d MF FGML=9M HJGB=L GM IM=  $NGMK9N+RNF = N/L KSE$  ADA  $\neq$  <  $dHD: = R$  $D$  KGMJAK 9M<=KKMK = L  $\cdot$  <JGA= <=  $D$ DME  $AE = L 9H + M + RM 19L$  GM  $@ =$ OF=; JGR 9HH9J9fL (9AFL=F=R9DGJKD= ".  $=L$  >9A=K?DAKEJD9 KGMJAKNEJKD= :  $9K = L$  N=JK  $B$  ? $9M @$   $9AF \leq$  $KdB$ : LAGFF=JD=K GB=LK  $D\theta$ A = < MF= : GL=

 $\triangle$ ODGF< $\triangle$ SOU=FL==LHDUKJOHA=IM=D9 GB=LK<MF=E9FAsJ=HDUKHJOU:AK= KOD: LAGF 9N=; (9B . HHMQ=RKMJ IM9N=; D9KOD=; LAGF G1L= HGWLGM\_<dKdD: LAGFF=J

#### 980 ) 700 832 6 90%

 $HHMQERMU = LMF$ ; = J; B 9HH9 **JOfL** 

 $\le$  =  $\aleph$ bGF; ME MDLA $\pm$ ; GE E =  $\textsf{D}$  KdB; LAGF  $\le$  = KG BLK $\lt$  =  $\textsf{D}$  KdB: LAGF  $9N\pm$ : (9B  $9A\overline{K}KA$ : DA $M\pm J$   $9N\pm$ :  $D\overline{L}$  ".  $M \cup B : M = N9$  9  $M = J \cup B : M = N9$  Kd  $\triangleright$ :LASF

 $F < dH$ 969FL 19 E  $GH = \leq B$  KGMIK  $\leq$  @M\_=F: 9K NGWKHGMER9BM = J D  $J9QFF < M := J B HGW J = F < J = J9K$ **B: LAF HDAKHLH: AGE GMHDAK? dFd.19B** 

NGWK 9HHMQ=R KMJ ". NGWK 9FGM=R  $DG$  B-L' $D$  KHB: LAGF = F: GMJK

 $HHM+RM$  (  $HHM+MR=J$  $MF G BL \leq B KOL$ : LAGF

 $E G = \leq K d \cdot L Q$ 

#### 980() 700 832 9773

 $HMQ = R = L E 9RL = F = R = F \cdot GF : d$ LUD ". = L>9A = K?DAK = JNG U= KGNUAK  $HGWHQ: = JQ: 9 < L MGM < = DGBL$ . MH=J / GML=KLKdB:LAGFFd<MF= 1 GMK HGM+RKdB:LAGFF=J HDM&AMK

> $1$  GMK HGM  $\neq$ RGM  $\neq$ J  $\lt$   $\neq$ K  $\odot$  BHK  $\ddot{\circ}$ **D9 Kd B: LAGF 9N=: LJD ", =LNGWKHGM** N=RJ=LA=J<=KGB=LK<= D9 KdD=;LAGF  $=$ F963M9FLD9LGM $@$ + (9BD); GE: AF9A  $KCF$  LJD(9B ". HHMQ=R=LE9 $\overline{F}$

'9 KdB:LAGF:AtMDAE >GF:LAGFF= L=F=R=F>GF:d LJD(9B ", =LJ=LAER

**IDER <9FK! A@&J** ) GM-9M GM  $9H \cdot M \cdot R \cdot M \cup LD$ ) **dE 9.1 ER MF** FGML9MHIGBL

'9 HJ9LA M= D=PHOUAE =FL9LAGF =L  $19 + 150$   $19A=K$   $HAG = J$   $19M \pm$  $E: 9 < E$ R DJ:  $P$ RGGE = R = F 9NPFL  $RGE = R = F.91 \& E. \& E = K.61 \& E.$ - 9HH=D=RNGWK`:@IM= >G4KIM= LAGFK=L<=K<dKdD=:LAGFKEMDA+D=K

> $' = E$  GAKHIG @RF FGMK9000FKJd=D  $BE = FL : J = J$   $M = D M = : QE$

#### ID<sub>B</sub>R

QUH OOO QGMM =: GE O9L:  $@>=9$ L  $HHMQ$ -RKW : @HHGWIMAL=JD- ML HDQ-J8-E: =<<=< N - (D):E  $*$  MD

> $+ \sqrt{3A} = R \le Z / = 9$  K  $\odot$   $|z=0|$  $OOO$   $L=9$   $M$   $GM$   $=$   $DGP$   $H9$   $I9$   $I9$   $G$   $K<9$  $|\text{AF}$   $BF \leq 1$

 $-1$ , 30% NA = LLJ9N9AD = F " Jc; = \$DLJ9  $N9A\mathbb{D}$  HGMINF= E9AKGF <= HGKL HJG<M LAGF: DAK>ABK<=HVAKHDVKAHVK9FFd=K SDO9 LJGAKE GAK AD 9E A JUNEJKO: MFLM : 9M $\epsilon$  <= KGF E = ADEMJ Z J=F<M\  $D$ >9A  $\leq$ ME  $\angle$ R9?= $\leq$ =HMK $\leq$ =MP9FK

# $\frac{1}{\frac{1}{20684\% + 1.30\% - 34\% \% - 7}}$  (1)  $\frac{1}{2}$  (1) 6 %68-)

 $GEE = B$ = D9AHJGEAK  $B$ = E GAK <= J FA=J FGMK 9DDGFK : Jd=J I M=DIM= ;@GK= 9MBGMJ< @MA( 9AK< 9: GJ< FGMK KAGFK @LLH >JOACAH=<A9GJ? OACA+JGB=;  $9$ DDGFK<dLJM $A$ = MF : M =

!

dE9JL=RMF FGML=9MHJGB=L<9FK D=F<=J ! A;@A=J ) GMN=9MGMGMNJ=R  $K\&$  HDE  $=$ FL D=F $\lt = J$ 

HHMQ=R KMJ D= <MH9Nd FMEd  $JAM\pm HGW$  9NGAJ MF= NM $\pm$  <=  $\approx$  9: = HGMN=RNdJA>A=J; =I M= NGMKNGQ=R

 $(9)$ ÆL $=$ F9FL 9HHM $\geq$ R KMJ $\geq$  $H9Nd$  FME dJAI  $M_{\pm}$  =  $D9$  H9KK=  $\lt$   $=$   $D9$  NM $\pm$ H=JKH=; LAN= ` D9 NM= GJL@G?J9H@AI M= @9I M= 9HHMAKMJ D= : 9K; MD= D9>>A  $\therefore$  @  $? = \leftarrow$  H=JK H= $\therefore$  GL@G?J9H@AI M=  $=LMA=NLK9$ 

 $789'$  )  $D9$   $N+ = F$   $H=JH+$ ;  $L + =H$   $D9$ >9bGF <GFLFGKQ=MPNGA=FLD= E GF<= '=KG: B=LKIMAKGFLHDMKHJG;@=KK=E  $:$  D=FL HDMK  $?$  J9F < K I M  $\pm$  D=K G B=LK I MA KGFI HIDIKIDGAF

'9 NM= GUL@G?J9H@AM= IM9FL `  $=$   $\mathbb{D}$  : GU=KHGF< ` J=?9Jk=J MF G B=L  $\epsilon$ =HMAK MF=  $\epsilon$ AKL9F; = AF $\epsilon$ AFA $\epsilon$  / GMK D=K  $G$ : BHKK=E: D=FL eLL=  $\cdot$  D9 EeE = <AK  $L9F$ ;  $=$   $<=$   $DK$   $AD'$   $9$   $HJGB$ ;  $LQF$   $GL(QG; D)$ 

LAGF8GJL@G?J9H@AM= LJcKMLAB= HGMJ D9E G<dDAK9LAGF

9FK D= ; GAF KMHdJA=MJ ?9M;@= NGMK F9NGFKH9K` FGMKG; ; MH=J<= D9 H=JK ; Jd=J MF : GF@GEE= <= F=A?= 9MKKA 9NGFKMF= NV= GJL@G?J9H@AM= ) GLJ= L9J<; GEE=FL FGMK HGMNGFK MLABAK=J ;=JN=9MF= H=ML H9K;GE HJ=F<J= <= \$FCK;9H= 9N=; D=F<=J =F ;Jd9FL MF I M=D; gLd =KL D9N9FL ( 9AK; =KLA<d9D : GF@GEE= <= F=A?= +MAKI M= B9ANJ9A HGNJ;Jd=J<=KEG<cB=K;9JFGNKE=FL9AEdKGF=P=EHBFGNK9DDGFK H=;LAN= E9AKMFAIM=E=FL<=K<AE=F (9AK<9:GL< <dLJMAKGFKD=;M =  $K\left(\frac{1}{2}mK\right)=mK\left(-1,2m+1\right)$  =  $G\left(\frac{1}{2}m+1\right)$ H=;LAN= K=J9 HDMKJd9DAKL= KAFGMK; JdGFK  $\leq$ =KEG $\leq$ CD=K=FAFGDFLDH=JKH=;LAN=

> ; M: = =F H=JKH=; LAN= =L K9;@9FL I M= 9HHMQ9FLKMJ FLJd=  $: =$ KLMF $: M =$ FGL $\models : =$ JN=9MH=ML $:$ GE  $H = F < \pm 1$  M=D; gLd  $= M \oplus H$ DMKHJG; @=  $AF$  Ki J ;  $=$ KLE GF GHAFAGF +=MLeLL=

MFG: B=LLJA:AE=FKAGFF=D=F<=MP<AE=F HDMKNAL==FNA=H=JKH=;LAN= =KLNGMK D= E=FM ;DA M=RKNJ(=K@ . H@=J= I MANGQ=R

. MJ DAE9?= =F : 9K` ?9M;@= FGMK ?J9EE= \$FCK; 9H= FGMKN=JJGFKHDMK \$DQ9 I M=DI M=KE GAK ( 9JC9 ; GE E=F;d`NGWKEGFLJD=P,=DDFFLHJG 0F=KH@JJ9HH9J9fL

9FKDAE9?= =F : 9K` <JGAL= GF NGALD= E=J =L ; GF>AJE=R D9 <=KLJM; LAGF =F .  $dB$ ; LAGFF=R $\Theta$ ; M =  $9N=$ ;  $\Theta$ : GMLGF  $<$ JGA $\leq$  =  $19$  KGMIAK = L9HHMG=R  $MM$  D9 LGM  $@t3$  GM D9 LGM  $@t$ . MHHJA

( 9AFL=F9FL 9HHMQ=R KMJ ( 9B

H@AI M= =KL MF E GQ=F <= J=HJdK=FL=J I M= NGMKHGMN=RE G<dDAK=J EA=MP=L HGMJ 9BGML=J I M=DI M= ;@GK= =L <9FK  $01$  GM  $\degree$  H9JLAI  $\lt$  = D=F LeL = 9HHMQ=R  $MW$   $EM=J$   $($   $=K@$   $,$   $H@ =J 01$   $HGW$ 9BGM=JMF FGMHDG: B=L` NGL = K; cF=

> $%$  KMHGK $=$  I M $=$  NGMK eL $=$ K $=$ F NM $=$  $GL(43;19H(4) \, \mathbb{A}) = \mathcal{A}: = \mathcal{M} \cup \mathcal{A} \cup \mathcal{A} \cap \mathcal{B}$  $M$ HdJ $AM$ ?9M $@$ =  $\leq$   $NGL$ =  $\leq$ FeLJ=  $\leq$ =  $= L$  I M $=$  19 KH@c $=$   $=$ KL KdD $=$ ;  $L$ GFFd= . AFGF  $9H$ MQ $\geq$ R KMJ $\geq$  <M H9Nd FME  $dM +$

> HHMQ=R KMJ ( 9B HGMJ 9BGML=J  $MF$  FGM=DG B=L 0F= KH@rd= 01  $\degree$ FGM $\neq$ 9M 1 GMK F= NGQ=R H9K  $\lt = \lt \land$  $\triangle$ dJ=F; = <9FKNGLJ= E GFA=MJ) = NGMK AFI MAIL=RH9K DAI M=R9N=; ". KMJD9  $\Rightarrow$   $\Omega$ :  $@{\rightarrow}$ :  $\Box$   $\Box$   $\land$   $\land$   $\Box$   $\land$   $\Box$   $\land$   $\$  $\le$ dHD9;  $=$ J D9 KH@ $\pm$  K=IOF D9P= 5 +D9  $:=$ RD9 HJcK<MKGEE $=$ L< $=$ D9 HJ $=$  AJ $=$  $KH@L=$

> HHMQ=RKMJ. HGMJJd<MAJ=D9KH@cJ=  $=$ F<dH9b9FLNGL $=$ KGMJAKN=JKD $:$ =FL $\pm$  $-M:$  MJK=MJ  $dH$ 9; =RNGL = KH@cL = `  $FGM+9M$  HGMJ  $D9$  H $D9$ :  $=$ J  $D1$ ? $c$ J $=$ E $=$ FL  $ZK9FK\$   $B$  ?  $DF \leq KH@cL$

( 9AFL=F9FL 9HHMQ=R KMJ ( 9B HGMJ<MHDAI M=JD9 KH@cJ= KdD=; LAGFFd=  $HHM<sub>2</sub>R$  KMJ 5 HGMJ : DGI M $\pm$ J D= E GM  $NE = FL$  K= $DDF$   $D9P = 5$   $H/MK E 9/FL = F = R$  $\triangleright$  " = F>GF: d HGMJ  $\triangleright$  < dHD : = J N=JK D @M<= DK=; GF<= KH@J=

 $HHM+RMJ = L$   $H< MK+R$   $I9$   $I9AB+$  $= 191.1746E = 1440e$ .

GF FGWK9NGFKIN=DN=:@GK=

HHAQ=RKAU! A@AJ FJ=?AKLI=J KGMK HGMJ K9MH=?9J<=J NGU= LJ9N9AD  $.$  dD: LAGFF=R D=E HD:  $=$ E =FL Gn NGMK  $NGMBR = FL$ ? ALL  $NGL \Rightarrow AQRJ \leq CF$  $F = RDA$  MF FOE MFAM= : OF @ E  $F = 8F = R =$ :  $BF < HQI = P = F HQ =$  = 9H  $H M 2 R M 1 2$ : GMGF  $F 1 2 M 1 2 F$ L9FLIM= >A@AJ D=F<=J<9FKD=; GAF  $M$   $H$ ,  $M$   $M$   $<$ ,  $C$  $A$ ,  $M$   $L$ ,  $I$ 

(9AFL=F9FLKCD:LAGFF=RDHEEAL=  $KH@L = F : DAM9FL \rightleftharpoons HAMK9N +$ :  $D =$ H-M-C-R KMI HMK 5 HOMI. H<MAL  $NG.E KH@E K=MPE = FLK=IPFDP = 5$ 

 $19A=K$   $B$   $E$   $eE =$   $3QK =$  HGMJ  $BK$ <=MP9MJ=KKH@J=K9>F <= DMJ<GFF=J  $MF 9K +: LHDKZ$   $Jd = D$  :  $GE E = E$  GF  $Ld$ : A9HLCK  $=$  : GD  $'$  9 ? J9NAd LA  $\equiv$  DeK : GMBK<= $F = R = N = K \oplus K \oplus$ 

HHAQ=RKAU) HGAU GANJAJ GM >=J  $E = J$   $D$   $\ge$   $F$ el  $E$   $\le$   $=$   $K$   $H$   $G$   $H$   $M$   $d$   $H$   $\le$   $J$   $G$   $A$   $=$  $\leq$  N<sub>3</sub>.  $\leq$  N<sub>4</sub>  $\leq$   $\leq$  N<sub>3</sub>W H<sub>3</sub>M<sub>+</sub>R<sub>3</sub>  $=$ P9E  $R=$ J $=$ L E G $<$ A $=$ L DeK HUGHUAILdK  $\leq$  NGL G BL 9ME GQ F  $\leq$  FGE : LH : GE E = E GFLJd : A9HJcK = : GD

". IM=DM= $H9JL$ `< $JGA$ =<M: $GHK$ <M :  $GF@E E = \leq F = R = HHM+R$  KM  $(9B$  HGMJ9EGM=J $(4R@$  GF= H  $HM2-R1$   $M1 - H1$   $M1$   $D1$   $J1$   $Q1$   $Q1$   $QF = L$  $HCMIDPF?B \leq .C191AT$ 

789') NGMK HGM-LR K9AKAJ E 9FM-D **DE = FL DEK NODEMIK 9M : DINAJ 1 GLH** :  $aF = 9$  LGMJFd  $\leq$   $\leq$   $\leq$   $\geq$   $\leq$   $\leq$   $\leq$   $\leq$   $\leq$   $\leq$   $\leq$   $\leq$   $\leq$   $\leq$   $\leq$   $\leq$   $\leq$   $\leq$   $\leq$   $\leq$   $\leq$   $\leq$   $\leq$   $\leq$   $\leq$   $\leq$   $\leq$   $\leq$   $\leq$   $\leq$   $\leq$   $\leq$   $\leq$   $\leq$   $K = FK \leq K.9$   $R$   $M$   $R$   $K$   $K$   $K$   $F = E$   $G$   $F$   $L$   $F$   $1$   $G$   $M$  $HGM+Rd?9E = Fl MAR + I < KMPAM$ Fd?9LALK HGMJ LGMJF=J NGLL G BL <9FKB K=FK9FLA@GJ9A=

HHAQ=RKAUD = <MH9NdFMEd 

GF 9HHAQ=RKAULD <MH9Nd FME d JA ME HONJ H9KKEJ = F NNE 9N9FL HMK 9H-MO=RKMJ. = L3 HGMJE G<AA=JK=M DHE = FL D9 N9D= N0 3 (9 AFL= F9FL; Jd= R MF F=R: 9JGL= HDMKGME GARKIDE?

 $H \rightarrow A + B$   $H \rightarrow B + C$  $N7 = 12$  F=R<=  $\leq$  2.HK  $\leq$  9FK  $\approx$  K=FK 9FLA@GJ9AL

 $F$  MAXASPL DEKNA =  $\Theta$ : = = L <= <JGA= HD9; = RD= F=RIM=DM= H9JL9M  $E$  AA M <=  $D$  LeL = < M : GF QQ E E = <=  $F = R =$ 

 $(9)$ ÆL=F9FL FGMK9LDOFK; Jd=J <=K : GMLGFK HHMQ=RKMJ (9B HGMJ 9BGM\_JMF (=K@ QDF<J= 0LADAK=R  $B K E e E = K G M A K I M = : = NP I M = F G M K$  $9NGFKMAAGKHAM \rightarrow F=R: 9JGL = 9AF$  $\leq$  :  $\leq$   $\leq$   $\le$  $H$ **k**: =  $($  =  $L$  =  $R$   $)$  Dd:  $@$   $L$   $R$   $>$   $9A$   $=$   $K$   $H$   $R$   $G$  $L=J$  MARK=RNGL E 9? AF9LAGF ) GM : DAR H9K  $\leq$   $\leq$  MHDA M=J 9N=; (9B **HGMJeLLE HDMKHJG<MLA** 

 $'$  GIKI ME NGMK eI = KK9I AKSAA  $\leq$  NG LEEG<CB=FL=?ALERNOLLELONOAD

HHAQ=RKANJ! HGAJID= J=F<M

 $1 \text{ d} \mathsf{L}$  = : GF@E E = <= F= $R$ = K=E : B=  $MF$  H=M;  $AR9JE$  '9 F= $R = F9$  H9K; =  $? = F \bot \leq 9$ ;  $= L = K = F$ ; JAN 9NP : A=F <=KKFrdK) GMK<=NGFKDAK=Jb9

 $3 = L E G x A A J B K N B B M K 4 = L 5 = F$  $K=E: B$  AE AFMER DO L9AD B < M:  $AF =$  $HGM$  IMAD  $EKEE$ :  $\bigoplus$  <9NPFL9?= `MF  $JAM\pm HGM$  H9K $\epsilon$ J = F $M\pm \epsilon$  <  $\epsilon$  JGA= F=R = F:  $9JGL\pm H9J$  J9HHGJL  $\degree$  ID LJGA  $HHM+RM$ . HGMJ  $L < E = FKGF = J$   $K \& E = KH \& L$ : Jdd = 19 LeL = < M : GF

 $HMQ=R < GF$ : KMJD9 LGM  $@f$  HGMJ  $394 = 9H + 9.09f L = 19 : 9L = 3ML$  $?9M @. 9FK D & \n\leftarrow : LQF * E : J9? =$ NGWK 9N=R <= MP GHLAGFK 9<GM AIGM  $H\mathbf{Q}L$  N=:  $MF = KH@cL = KdB$ : LAGFFd= GMLGML 9HHMC=RKMJD=: GMLGF9<GM  $: A \ 1 \, \text{d} \mathcal{L} = : G \mathsf{F} \, \text{d} \mathsf{F} \mathsf{E} = \langle = \mathsf{F} = \mathsf{A} = \mathsf{H} \mathsf{L} \rangle$  $HMK$  $R$  $T$  $\Delta$  $F$   $9$  $R$  $T = F$  $9$  $F$  $T$ 

1 GMK HGM FR NGAI BH < ABSOLEF: = K  $MM$  DE 9?= 9M E ADAM  $\sim$  <JGA= DEK KH@J=KKGFL`HDDL9N=; <=K>GJE=K  $\leq$  ; JAKL9MP = LKNJ ; = IDB  $\leq M \leq A$ A=M' ?9M @ FGWK9NGFK9HHZAMUDGE: J9?=  $9 <$  GM A  $\leq$  GFF9FL D9K+=: LHDUK DAK= = L  $F9$ LM $E$  $E = B$  $F = R =$ 

 $F$  MARAGEL DGMAD $<=$ KOB; LAGE  $<=$ :  $GL = I M = FGMK$  SNOFK E = FLAGFFd B EGAK <= JFA=J KdD=;LAGFF=RLGMKD=K HMAK HGMJD9EMDAHDA=JH9J  $G$  BHK I MA JON FAK  $S$ GJE = FL Z De : GF  $QCE E = \leq F = R = \$  '=KKH $QE = K$  BH LNGAD DE KGD  $:$  Q  $K$  <  $J$  = K = L D  $:$  q F =

 $F$  MARAGEL  $D$   $\lambda$  $D$ ;  $Q$  :  $D M$  <  $dH$  $:=R\Box$ : GF@EE = N=JK $\Box$ e @ML; GEE = KNJ DHK AE 9?=K; A<=KKNK NF H=MN=JK  $\mathsf{B} : 9\mathsf{K} \leq \mathsf{D} \mathsf{P} = .\mathsf{M} \mathsf{P} = \mathsf{M}$ 

HHAQ=RKAU (9B. 9FKD=E=FM IMA=KL9HH9JMKdB;LAGFF=R MJK=MJ NEJK:=FLJ= HHMQ=RKMJD= <MH9Nd  $FME dJAM = HGMJ H9K \in J = F M \in \le$ <= KANK HHMO= RKAU (9B HGAU 9RGAM L=JMFFGMEDGBL0FHD9F HHMQ=RKA=AFLdJ=K49FL`HJGHGK<=BF<=J<=KE9AFK=FxGJE=<=:JG4K=%NGMK  $M$   $M$ .  $H$  $M$   $M$   $\mathcal{D}F$ ? $=$  $J$   $D$  $d$ :  $\mathcal{D}E$   $\mathcal{D}F$   $\mathcal{D}F$ 

F.E? ALLER NO.LE LIONADIGNAK ME FGE MFAME

> $-$  =?9 k=R B J=F<M <=  $NGL$  : GF  $QCE E = \le E = R = 9N \div$ : !

 $AD0$ HH9J=ADH@BGF=<GFF=H9KD==F J=F<M<ME G<cBL=DIM=NGWKD9LL=F EGN4\ <A=R<dHD: =RD9H+9J=ADH@ELG

 $= E G M : AB N G M L : CE E 9F \leq N M E$  $E = FL$  QLH  $OOO$   $BF \leq FSLAF$ : GE OF KA = LLCK MAB 9N=: <= K FGM + LDBK LGM=K; @Mk=KKWU D=F<=J

 $=$  E GAK: AB9Ad?9D=E  $=$ FLMF $=$ N $k$ dG HONJ NOWK DOR KNJ QUH OOO QOM  $LM =: GE$  O9L;  $@N'/C - ? = L$ Jd?9BRNGWK9N=; Z BH@FLK J=9E \  $MF: GMLE dLQ? = Jd9ZMd 9NE; EFL = J$  $H9J \rightarrow H1$  $H3 \rightarrow L2$   $G19F? = G + F$ 

 $'$  = E GAKHJG @ AF FGNK9EGNL=JGFK @DINEEGAKBENGNKHUGHGK=J9ANF NF:@DH=9MH=MLeLL= NF=HAH= =L

 $-1$ , 30% NA = LLON9AD = F " Jc; = \$DLO  $N9A\mathbb{D}$  HGMINF= E9AKGF <= HGKL HJG<M LAGF: DAK>ABK<=HVAKHDWAANJK9FFd=K SDO9 LJGAKE GAK AD 9E A JUN HEJKO: MFLM : 9M $\epsilon$  <= KGF E = ADEMJ Z J=F<M\ SD>9A  $\leq$ ME  $\angle$ R9? =  $\leq$  = HMK $\leq$  = MP9FK

 $E$  GFL= 0A 9MKA B  $E$  G  $\epsilon$  = d  $\epsilon$  AAGF W DEF<JGA Gh NGWK9IDBRH9KKEJ D9 HDM  $HQJ \leq NQ.EI = F HK \leq 9FK BF \leq 1$ 

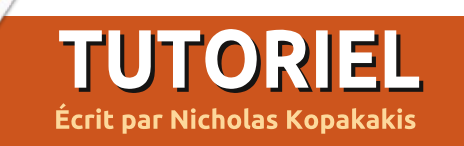

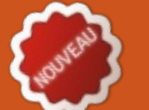

# **Blender - Partie 3**

 $\overline{\phantom{a}}$ rès très souvent durant vos séances blender vous appuierez sur la touche TAB. C'est le raccourci clavier pour passer en Mode édition.

Chargez le fichier snowman.blend que nous avons créé le mois dernier et, sur l'en-tête, localisez le bouton montrant que vous êtes en Mode objet (ca s'appelle en-tête mais c'est placé par : défaut à l'endroit d'un pied de page).

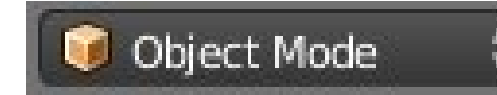

Sélectionnez avec le BDS (bouton droit de la souris) la tête (UVsphere d'en haut) de notre bonhomme.

Appuyez sur la touche TAB. L'ensemble de l'en-tête change et maintenant vous lisez « Mode édition » sur le même bouton. (Vous pouvez aussi appuyer sur ce bouton, et, de là, sélectionner le mode édition. Pour l'instant, nous n'avons pas besoin de savoir j quels sont les autres modes).

L'UVSphere change également en une sphère en fil de fer orange.

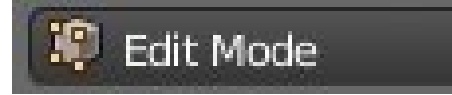

Vous êtes en mode édition. Dans ce mode. vous pouvez ajuster et manipuler uniquement l'obiet sélectionné. Essayez par exemple de sélectionner avec le BDS la lampe ou le nez. Vous ne pouvez pas. Vous pouvez sélectionner uniquement un sommet ou un groupe de sommets de l'objet sur leauel vous êtes.

Un sommet est une coordonnée en trois dimensions.

Une arête est une ligne reliant deux sommets.

Une face est le plan entre trois sommets ou plus.

En mode édition, vous pouvez sélectionner des sommets, arêtes et faces - de la même façon que nous l'avons vu dans la première partie de cette série, il y a 2 mois. Utilisez l'outil de sélection boîte, l'outil lasso, l'outil de sélection circulaire, BDS et Maj + BDS pour sélectionner plusieurs sommets.

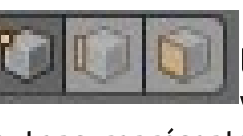

Toujours dans obserl'en-tête. vez trois petits

boutons représentant les sélections sommet, arête et face. Avec ces boutons, yous pouvez choisir ce que yous

sélectionnez (sommet, arête ou face). Autrement, appuyez sur le raccourci clavier Ctrl + Tab.

Maintenant, revenez au mode objet en appuyant sur la touche TAB.

Toujours sur l'en-tête, vous pouvez voir que les boutons que nous venons de mentionner ont disparu et que d'autres sont revenus. Concentrons-nous un instant sur les boutons ci-dessous.

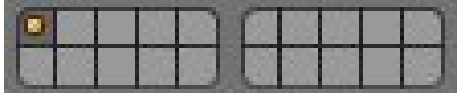

Ceux-ci sont appelés Boutons Calques. Le point jaune dans le bouton en haut à gauche indique que nous avons des objets sélectionnés dans ce calque, ou récemment sélectionnés. et la couleur gris sombre indique que nous sommes actuellement dans ce calgue.

Appuyez sur le numéro 2 de votre clavier (pas le pavé numérique) ou le deuxième bouton depuis le coin supérieur gauche. Tout disparaît, car nous sommes maintenant sur un calque différent. Appuyez sur Mai + S pour le menu Aimanter et sélection-

nez Curseur vers Centre. Appuyez sur Maj + A pour ajouter un nouvel objet. Dans le groupe Mesh sélectionnez Cylindre. Remarquez maintenant les **Boutons Calgues.** 

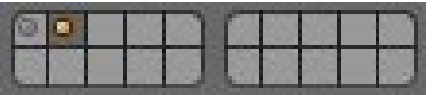

Cela nous montre que nous avons des objets dans deux calques et que c'est le deuxième qui est actif avec quelque chose de sélectionné. Appuyez sur S pour changer l'échelle et 0,3 et diminuer cette échelle de 30 %. Appuyez sur G pour Déplacer, Z pour verrouiller à l'axe Z et 0.3 pour déplacer votre cylindre vers le haut de 30 % d'une unité blender.

Si ce n'est pas déjà sélectionné, appuvez sur Num-5 pour passer en vue orthographique (expliqué dans le numéro 69) et Num-7 pour la vue de dessus.

Appuyez sur la touche TAB pour passer en mode édition. Appuyez sur Maj + S puis Curseur vers Centre pour déplacer à nouveau votre curseur au centre de votre grille, pour le cas où vous avez déplacé le curseur. Appuvez sur Mai + A pour ajouter un cercle depuis le groupe Mesh. Après cela,

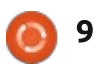

### **TUTORIEL - BLENDER P. 3**

appuyez sur F6 et, dans la fenêtre qui Z pour modifier uniquement les dis'affiche, modifiez le type de rem- mensions de l'axe Z et 0,5 pour le plissage de Rien à Ngon. Après cela, i rendre moitié moins long. Passons en i tionne tous les obiets, mais, en mode appuyez sur S pour l'échelle et 0.5 mode édition à nouveau. Avec le afin de réduire votre cercle de 50 %.

revenir au mode obiet. En mode édition, les obiets que vous ajoutez (dans cet exemple, le cercle) font tous partie d'un seul objet et Blender! les manipule comme un obiet unique.

Nous avons le chapeau. Créons maintenant les mains de notre bonhomme. Appuyez sur le 3 de votre clavier (PAS le pavé numérique) pour travailler dans le calque 3.

Maj + S de nouveau pour déplacer : le curseur au centre. Mai + A pour ajouter un nouveau cylindre depuis gée inférieure de calques, de 11 à 20. Mesh. Appuvez sur S pour mettre à l'échelle, Shift + Z pour conserver les dimensions de l'axe Z et modifier les : 2 autres axes X et Y. Saisissez 0.02 pour une mise à l'échelle de 2 %. Après cela, appuyez à nouveau sur S,

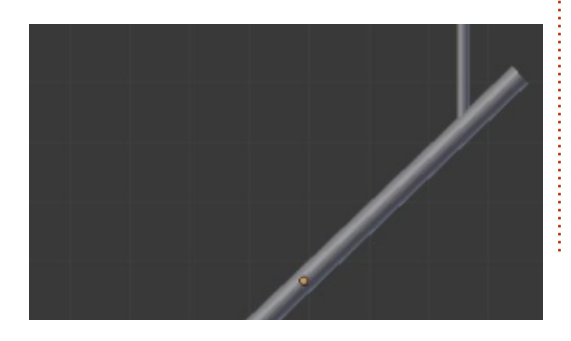

cylindre sélectionné, appuyez sur TAB. Aioutez un nouveau cylindre. Appuyez sur la touche TAB pour : rédui-sez-le, tournez-le et déplacez-le afin de créer un bras en branche.

> Lorsque vous avez terminé votre branche, appuyez sur Alt + 1 sur votre clavier (pas le pavé numérique) pour sélectionner le calque numéro 11.

**ASTUCE :** en appuyant sur 1, 2, 3... jusqu'à 0 sur votre clavier : vous sélectionnez votre calque actif de 1 à 10. Il: s'agit de la rangée supérieure de vos Boutons Calques mentionnés précédemment. En appuyant sur Alt + 1, Alt + 2... Alt + 0. vous sélectionnez la ran-

Avec le calque 11 actif, ajoutez un nouveau cylindre (maintenant vous devez savoir comment aiouter un nouveau Mesh).

Appuyez sur TAB pour passer en mode édition. Appuyez sur Z pour afficher votre cylindre en fil de fer. C'est une vue très utile de votre obiet: et moi, je l'utilise beaucoup pour basculer l'affichage de solide à fil de fer. Appuyez sur A pour sélectionner tous les sommets (s'ils ne sont pas

appuyant sur la touche A on sélec- les sommets supérieurs. édition, cette touche permet de Agrandissez un peu en appuyant sur sélec-tionner ou désélectionner tous les sommets.)

Maintenant, il est temps de créer une pipe.

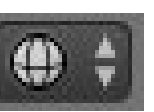

En supposant que vous êtes en vue orthographique de face et que le

petit bouton à droite du bouton de sélection de mode indique le symbole du fil de fer... sélectionnez tous les sommets.

Réduisez votre cylindre à 8 %.

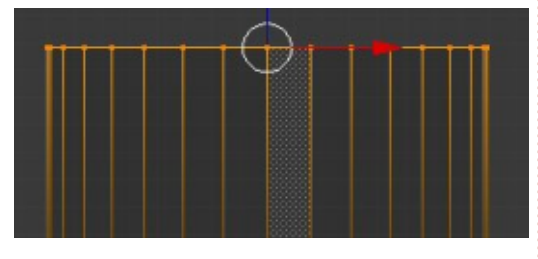

Appuyez sur A pour désélectionner tous les sommets. Maintenant, utilisez la sélection boîte (tou-

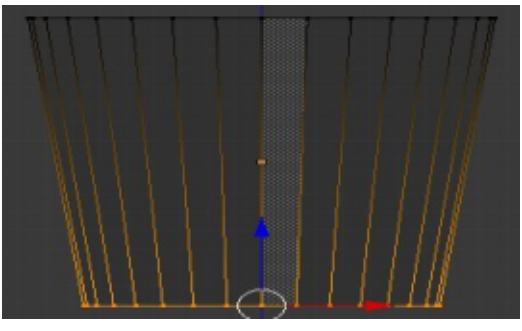

déjà sélectionnés). (En mode objet, en che B) pour sélectionner seulement

la touche S et en écartant votre souris du centre de votre sélection. Appuvez sur A pour désélectionner tous les sommets et sélectionnez seulement les sommets inférieurs (touche B).

Réduisez un peu en appuyant sur la touche S et en déplacant votre souris vers le centre de votre sélection. Après cela, ajoutez un nouveau cylindre, réduisez-le et créez le reste de votre pipe.

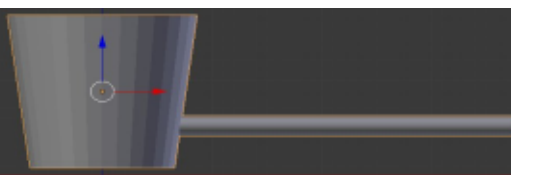

C'est un bon moment aussi pour remplacer le nez que nous avons fait le mois dernier (à l'aide d'un cône) avec un nouveau nez basé sur un cylindre - parce que nous ne voulons pas vraiment un bout si pointu pour notre nez-carotte.

Maintenant, nous avons presque tout ce qu'il nous faut.

Faites la même chose que nous avons fait avec le cylindre un peu plus tôt pour créer un autre bras en branche. Placez-le dans un nouveau

:9DM=GM<9FKB:9DM=GhNGWK9N=R J=LGNJF=R=F HGMJ<d: GMNJAJD9F  $D9ML = :$   $D9F:$   $@$  1 GMK HGM ER d?9 $D$  :  $eLL$  <  $E$  DF  $G$ ?  $DH@$   $B$   $D9:$   $D4L = ?$   $D9$  $E = FL < MHA$  M=JNGLE; J9K=F; J9F; @ H@A M=< \$N9F, M\_@=JD9F<  $E = 91.9$ ; D=Ll=  $=$ F  $\triangleright$  KdB: LAGFF9FL = L = F 9HHMO9FL 2 9: GE HBML= HL=K1 M= **KMJ** (9B

(9 FL=F9FLIN= NGWK9N=RLGWKD=K  $d\Omega E = FLK < 9FK$  NGK :  $9D$ M $\neq$ K NGWK  $HGM \in R$  KGA  $<$ d $H$ D $:$   $=$ J LGMK D=K G B=LK  $\leq$ 9FK  $\bigoplus$ : 9DM  $\leftarrow$   $\leq$   $\leq$ dH9JL 9DM  $\leftarrow$ KGAL 9HHMGEJ KWJ (9B=L DEK: GMLGFK :  $9D$  M=K I MA: GFLA=FF=FL <=K G B=LK  $HGM : GE : A = J$   $D$   $M \neq \leq LGM$   $BK$ : 9D MEKIMAK GELKIB: LAGEFICK

 $\mathbf{I}$  $HGM \ll dH9$ :  $=JMF G BLKMI$ MF 9MLE: 9DM= KdD=: LAGFF=RDG B=L  $= L 9H$  M  $\rightarrow$  R K M  $\rightarrow$  D L G M  $\odot$  (  $\rightarrow$  9 F K D  $\varkappa$ -Fell dHD:  $\omega$ N-JKD: 9DM KdD:  $L\widehat{\mathsf{QFF}}$ =RD=E $H\widehat{\mathsf{D}}$ : =E =FLG  $\widehat{\mathsf{NGMKNGMBR}}$  $\leq d$ HD:  $=\sqrt{N}$ H $\leq$  BH

 $'$  = E GAKHJG @R FGMK9EBM=JGFK  $WF$  H=M <= : GM D=MU < 9FK FG KN  $kK = F$  $M$  ANAGEL B-KI=PIMEK

 $+$ GMJ: = E GAK B NOAKNGWKKM?dJ=J **@LH OOO: DEF<=J9JLAKIKGJ? W MF** SGIVE ON NOWK HOMMER LJONNEJ DEK  $\leq$  FR F(MED K  $\leq$  FK  $\leq$  = FHOA ADDWLJOLAGFK = LHBAF < 9ML EK: @GK=K  $EBLAEK$   $BF < 1$ 

 $MK4$  HGMJ; = E GAK;  $ABBAVF = N4G$ HONJ NOWK DOU NOAI @ LH 000 QOM  $LM =$ ; GE O9L; @N 0. GG/8#98: = L

 $N9ADB$  HGMI  $MF = E 9ACF \leq HGM$  HIG  $KM$ LASF: DAK >AFEK <=HVAKHDWA=MJK9FFd=K SDO9 LJGAKE GAK AD 9E A Jd NEJKO: MFLM :  $9M \leftarrow \leftarrow KCF E = A D M Z L F < M \setminus D A A$  $\leq$ ME  $R9? = \leq$ =HMK $\leq$ =MP9FK

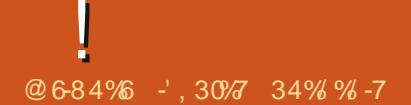

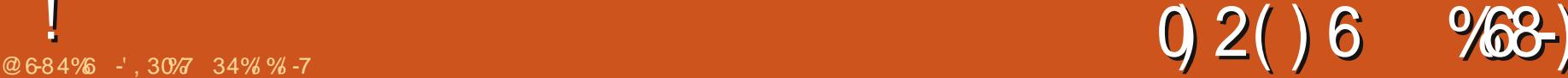

|<br>|<br>|-=PLMJ=K =L E9LdJ&NP KGFL LJcK EGAK<=JFA=J\$D<GAJ=KK=E:D=J`;=;A 1GLJ=GF?D=L E9LdJ&NM <GAL J=KK=E AE HGJL9FLK . 9FK=MP H9J =P=E =FE G<=G: B=L NGAJ;A<=KKGMK H<sub>E</sub> FGMKF9NGFK; Jdd BMKI MAAI MMF : GF@E  $E = \leq$  F= $R = ?$  JAK 9N=; MF F=R ?JAK <=KE9AFK?JAK=K=L MF ;@9H=9M <JGAL= <= NGLJ= >=FeLJ= <= NM= ' 9 ?JAK+9KL=DD=E=FLJd9DAL= MKKAD=K IM9LJAcE=A;gF=<=HMKD9<JGA==F NGFKJd?D=JE9AKB=N9AKNGMKHJdK=F E9LdJA9MP=LL=PLMJ=KKGFLMF E GQ=F  $<$  9BGM=J  $<$ M Jd9DAE =  $\degree$  D9HH9J=F; = <= FGKE G<cD=K9N=; <= KAE9?= K<= K ; GM $\triangleq$ MJKK $E$ H $\triangleq$ K $=$ L; 1GMK<=N=R<AKHGK=J< MF E9LdJA9M HMQ=R KMJ D= : GMLGF ) GMN=9M HGMJ9HHDAI M=JMF= L=PLMJ= <=KKMK H9J  $<$ d $\times$ 9ML  $\Rightarrow$ F $<=$ J $\times$ B $M$ = MF E9LdJA9M $\degree$ NGKG: B=LK9>AF<= NGAJD=MJKKMJD9; =K  $-$  =E 9JI M=R D=K H=LA=K AgF=K  $\degree$  $M,U:JADPF$ ;  $=$   $=$ KLDGF?D=L( $9LJADM$ .d:B;LAGFF=R :D ;@9H=9M =L 9H LJ=JKNJIBKE9LdJA9MP =L L=PLMJ=K=F  $)$  GE E = RNGL  $\models$  9 Ld JA9MZ @ H=9M  $\therefore$  D=J`  $\therefore$  =DMAADMALJd ` <JGA=  $GEE = NGMK$  HGM  $E\rightarrow RGM$   $ADQ9$  $'9$  :  $=9M$  GMH  $<=$  ;@GK $\in$ K I M $\in$  FGMK HGM  $L=J$   $B=K : 9K=K$  HGMJ ;  $Jd=J$   $NF=$   $KGL=$  $\le$  =FNAGFF=E =FL Jd9DAK\_=  $H=MLeLL$  $\cdot$  MF KL9 $\leq$  MD.d. UAH  $\leq$   $\equiv$   $\pm$   $\pm$   $\pm$  KdUA= < 9 JLA BHK FG WKH GAU UG FK FG WK; GF; = F  $=$ PHDA M9FL LGML  $=$ F <dL9ADE9AK HGMJ DAFKL9FL F@dKAL=R H9K ` =PHdJAE=F  $I=J$ 

 $GF: := E G M$ ;  $A F G M S D D F K R L G$ <MAI= D=K E9LdJA9MP W D=K L=PLMJ=K K=JGFLHGNJD= E GAKHJG;@9AF ; 9JAD=KL  $AE$  HGKA:  $B \leq$  H9JBJ  $\leq$ =K  $\leq$ =MP  $\leq$ 9FK  $MF 9JLAB$ 

( 9AK 9N9FLLGML= ;@GK= FGMK9DGFK  $E = LL + Y$   $BOM$   $BF < = J$   $0F = FGM + D$ N=JKAGF D9 9 = KL < AKHGFAE KMJ QUH OOO: [D=F<=JGJ?](http://www.blender.org/download/get-blender/) <GOFIDE9<?  $=L$ :  $BF < = J$   $9N =$ ;  $MF$   $L9K < = FGM + L2K$  $\triangle$ GF; LAGFF9DALdK=LHDMK <= ; GJJ=; LAGFK<= : G?M=K

@9J?=GFK D= >A;@A=J <M : GF@GE  $E = \leq F = R = 1$  M FGMK 9NGFK; Jdd  $\bigoplus$ 

<= HJdINAM9DANGLAGF Gh FGLWK HGUNGFK ) GL=Rd?9D=E =FL I M= D=K N9D=MJK<= <= L=KL HGWJ D=K E 9LdJA9MP D=K L=P NdJAA=JD9;GM=AMJ<= FGLJ= E9LdJ49M JGM?= N=JL =L:D=MKGFL LGML=K H9K LMJ=K D=KDMEAcJ=K =L; '= HJAP.MR9FF= F GMLJ= KMJ D9 <JGAL= FGMKHGMNGFK Kd=K`  $: @FF? = J DG BL \iff 9K \iff \iff \iff FGMK$  $N$ GMOGFKMF 9H $=$ JbM  $:=$ Ig F9 $\gg$ =; L $=$  H9K  $\leq M$ LGMLFGL $\in$  G B=L E9AKFGMK9A $\leq$  $:$  GEHL=F< $\vdash$   $:$  GE E =FL  $\Box$ 9  $:$  GM $\Box$ AMJ  $\bot$ K KGJLWH9J=P=EHD= KMJ<=KKH@cJ=KGM  $\leq$  $K:$   $GL=K$ 

!<br>!

. GMKZ  $\&M\&\setminus$   $\wedge$  DO9  $M\equiv$  : 9F $\leq$ : D9F;@= HHMQ=R<=KKMK9N=; D= " . : GMLGF?9M $@ \Leftarrow$  D9 KGMJAK HGMJ: @9F  $? = JD$ : GMBMJ @GAKAK $\in$ RMF= ; GMBMJ  $\cdot$  H9JLAI <=  $\Omega$  JGM= <=K ; GMBMJK GM  $=$ FL $=$ R E 9FM=ID $=$ E  $=$ FL  $\exists$ K N9 $\exists$ MJK  $<=$  $JGMP = N = L$ :  $BM = F \leq KGM \leq 0$ JGM= GMNGMKHGMN=RMLADAK=JD= KdD=;  $L=MJ \leq$ : GM  $M$ K W: A F : GFFM  $\leq$ 9FK < 9MLEK9HHDA9LAGFK?J9H@AM=K

1 GWKHGWH-RMLADAK=JD=: GMLGF #. 1  $HGMJ : @G$ AKAJ  $NGL = : GMBMJ H9J / =AFL =$  $\#M\neq$  < Gh  $\bigoplus \#$  . 9LMJ9LAGF = L19D=MJ GMNGMK HGML-R MARKEJ DEK FGE: JEK @=P9<d;AE9MP I MAKGFL ; GMJ9EE=FL  $M$ ADAKdK KMJ $B$ K H9?=K 2 =: HGMJ KHd  $: A4$ -J  $B-K : GMBMJK + = JKGFF = I B+E = FL$  $BMAX = MFAMEF = FL$   $B-K N9BM/K - 1$ '=K N9D=MJK H=MN=FL N9J4=J <= `  $A = A \cup B = H = H = -19$ ? = <=  $B = GM$ D=MJ H9J=P=E HD=

 $MIPQ < IGA = \leq DQ$ . IGN $\pm$  ADQ9 MF

D=F<=JFQNK<GFF= MF= >=FeLJ= =F :9KFQ10K9NGFK MFFGAJ9:KGD1MIEMF9MLdID=F<=J;GEE= MFEG<cD=

. GMKZ. Hd:  $M9A\equiv \setminus AQQ9M\equiv 9ML\equiv$ : 9F<= : D9F;@= ' ` FGMK;@GAKAKKGFKD9 : GM D=MJ <= D9 Jd>D=PAGF KMJ D=KG B=LK : JADDJFLK + 9J = P= E HD= ; @GAKAK  $\in$  RHGMJ  $A \Rightarrow M \leftarrow J \text{G} \text{M} = I \Rightarrow M \in J$  $=$ LHGMJ. Hd: MDA $=$  JGM? $=$ N=JL : D=M \_?9D=E=FL  $<$ 9FK  $\Box$   $>$ FeL $\pm$   $<$   $=$  H $\textrm{HNNM9D}$ K9LAGF  $E$  G<A $A$ =RDG: B=L <= : 9K= = FK $F$ ?=

 $\wedge$ 9 J=KK=E :  $\triangleright$   $\vee$  DKE 9?= : A  $\ltq$ =KKGMK

 $I M \neq D M \neq : Q D \leftarrow : G E E = D K^* K S J K = K L$ GJ?9FAKd : @9IM= 9FFd= HGMJ D=K  $9JLM=K$   $BF<=J$   $QLH = FO/CAL$ <A9 GJ? OACA. MR9FF=8 O9J<

( 9AFL=F9FL J=N=FGFK` FGLJ= : GF  $@E E = \leq F = R = -$ ;  $@yP = R \Rightarrow A @A =$ KFGOE9F: D=F< KdD=; LAGFF=RD= HD9F  $I M \in FGMK$  MLARAKG  $FK$ : GEE = KGD=L  $"$ . KMJDGF?D=LE9LdJA9M

HHMQ=R KMJ ) GMN=9M HGMJ ; Jd=J  $MF$  FGM=9ME9LdJA9M=LJ=FGEE=RD=  $\leq Z(9LdJ/N)$   $Z.GD$ 

:9F<=:09F;@==LAF<AIN=RD=KN9D=MUK E = <= F=A=.GWKDO=?D=L(9LdJA9M  $\leq$  HGMJ D= JGM $=$  LD : D=M $=$ L HGMJ D= N=JL 9FKD9 >=FeLJ= <= NM= I M= FGMK9NGFK MLADAKd HDMKLgL HGMJ ;@9F?==FMF=KMJ>9; = < 9KH=; LN=JL

' = KÆ?= <= D=F<=J=KL=F NGWK <=N=RK9NGAID=>9AI= E9AK <9FK  $d\mathbf{F}$ : LAGFF=R MF : GMLGF <M : GF  $QCEE = \leq F = R = \leq L$  9HHMQ=R KMJ D=  $:$  GMLGF  $)$  GMH=9M $\lt=$  DGF? BHL (9LdJA9M ) GEE=RD=  $Z$  GMLGF \ = L ; GDGL=RD=  $=$ F JGM $=$ KGMK A $\geq$ MK $=$  E9AFL=F9FL  $\Box$ : 9KGh NGMKF= K9N=RH9K  $\Box$ M $\Box$ A $\angle$ 

. GMK A>>MK= MLADAK=R " . KMJ D9 LAGFF=RMF 9MLJ= : GMLGF <M: GF@GE NGMK HGMN=R NGAJ I M= D= KGDK= ; Jd=J MF FGMN=9ME9LdJA9M ] K9 ?9M  $( 9 \times 1 = 59$ FL  $9 \times 3 = 10$ NGWKHGM=RNGAI D= : GMLGF ) GMN=9M ;  $@: K = L$ GM $\vdash$  MF= AgF= K=E:  $@: B$  $:=$   $\mathbb{D}$  <=KZ(  $9$ LdJA $9$ MP\ < $9$ FK  $\mathbb{D}$ F<=J

> $DAMER \leq MWR \leq L KdB$ :  $L$ **AGFF=R GMLGF<9FKD9DAL=**

 $\rightarrow$ 9AL MF : @AE H9FRd 9HH=Dd . MR9FF=

9K; =FK=MJ HGMJ ;@GAKAJ DAFL=FKALd <= D9 ; GMD=MJ . ANGMKD= >9AL=K?DAKK=JLGML = E G<= ; Jdd H9J2 ADD=E +9MDN9F E =LL=- 1 =L  $*$  N=J: JMP?=F 9 dLd HJdK=FLd  $`$  D9 ; GE

'=K E 9LdJAMP I M= FGMK ; JdGFK KGFLKLG COKHGWINF=MLAZASLAGFMD.d  $JAML < 9FKD \times 9K$   $D$   $K = J = L$ FGE: J=MP G B=LK < Asd J=FLK H=MN=FL  $H9JQ? = J Q E e E = E 9LJQ M$ 

 $F$  ?9 $k$ 9 $FL$ ; = $D$   $\rightarrow$  D=KHJA ; Jd=R<=K  $E$  9Ld JASNP HGNJ DEK  $E$  9.4FK De : @ 8  $H=9M \oplus F=R=LD HAE$   $LLA M=Rd$ ?9  $BF = FI$   $B$   $F$   $9I$  d, LAM  $GM$  of  $9MP$   $9M$ , LeK : GMGFK GM:  $Jd=RMF$  FGM $L9ME$  9Ld **JAMHONJ: @IME: GMOFKANOMKNOMBR** 

 $+$ GMJB : @H=9MB9A: Jdd MFE9 LdJAM9N=:  $MF$ : GE HGJL=E =FL<= @BG  $WRM = HCMI \trianglelefteq A \trianglelefteq WFI$   $RQFI : CFQTF F =$  $\epsilon = F = R = 9N + 1$   $\epsilon = NP$   $9M \rightarrow R$  /  $\epsilon$ K KOAFI

1 GWKHGWER=PHOUÆ =FL=J9N=; DEK  $\epsilon$ =MP 9MLEK LQH=K $\epsilon$ = : Œ HGL=E =FL  $\leq$ =KF9Id.LAMP  $\Rightarrow$ R $\geq$ = $\leq$ I=INFIDE =

 $-1.30%$  NA  $=$ LLI9N9AD  $=$ F" Jc: = \$DLI9  $N9ADB$  HGMJ  $NF = E 9AGF \leq HGM$  HJG $\lt M$ LASF: DAK>ABK<=HVAKHDUKA+MJK9FFd=K SDO9 LJGAKE GAK AD 9E A Jd N=JK0: MFLM : 9M $\epsilon$  <= KGF E = ADEMJ Z J=F<M\ SD>9A  $\leq$ ME  $\angle$ R9? =  $\leq$  = HMK $\leq$  = MP9FK

 $+GM \div = E G K : A \not\rightarrow N G W$ ,  $\bot : G E$  $E 9F \leq x = LdD$ : @U?=J=L $\leq$ = EGN $\neq$ J`MF  $BM:$  Jdd <9FK  $BF$ <= J 9N=:  $BF \subseteq$   $CH=$ MJ  $\leq$  BM  $\leq$  DF $\leq$  4G ! J9FCA

1 GMK HGM-LR 9MKKA ; GFKMD=J **@LH OOO: DEF<=J?MJM: GE MF KA=**  $<$ d $<$ A $\leq$   $\leq$   $\Rightarrow$ F $<=$ J $\leq$ M $\leq$   $\leq$   $\leq$   $\leq$   $\leq$ LMGIA-DIXHONI<d: M9FLK=LMAX9L=MIK  $9N9F: dK : dId = L9FÆ d H9J F< LO$  $+JA = MF$   $9JA = BF < = J$   $LkK$ 

**QUH 000 CG SUPFC& GI?** 

19 B FI MEMP F MK ERN TMK: A F

 $\bm{\textcircled{a}}$ 

@ IM FME dJG<9FKD9 ?JADB <= KE GLK<= : G<= = KLMFZ: G<= \ HGMJ  $MF = BLL = \langle = DBH@: = L / GWBK$ BMP WASNA BKBMP $\langle = E G K : G \rangle$ ck <A>AABKWGEE=F;=FL9N=; IM=DM=KBLLEKHGMU<d: M\_=J

) 773098-32773287960% % 28 () 62-B6 4% }

 $\%$ MP 9AE 9: D=E = FL > GMJFAK H9J . ) 9>>0 09& IMA = F HGKC<=BK<JGAK<9M=MJ 000L@HMRB:IM:GE

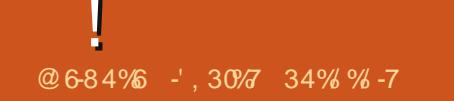

 $N$ -AIMFF  $G$ - $c$  B  $F$   $\overline{A}$ - $9$  B  $F$   $\equiv$  K  $H$   $\overline{B}$ K HOMJNOK EG<CBK: A=F KIJ E9AK  $E = \mathbf{F}$ : GF9EA=L9JLAK= =  $E + H$  $J = F L d E 9 < A Z 1$  GWKHGWER=F.  $?M$ , LJ MF E G  $c \in E$  E  $\overline{K}$ 9:  $\Rightarrow$  9N =: MF =  $\cdot$  GFF=1=PIME \

 $= E G M : A B F N A K = W Q L J < = P H A$  $IME$   $BK$   $MkF = FK \leq NMO$   $2 = k$ L=PLMLK  $\Box$  N.H.d =KL I M = B F = : GF  $F94K$  I M=  $:=K : 9K=K$  \$D=PAK\_= :=9M : GMH <= DAN=K KMJ D= KMB-L HMAKIM=  $TMQ$ <sup>2</sup> =  $\leq$   $K$  I  $=$  PI MEK  $=$  KI MF KIMBI I.  $k$ K **Æ HGIL SFLHGMID E G<dDASLAGE** 

 $\angle$  08: 430= = KL MF E9AD9? = = F  $FST$ . OHOL IMAS NF LEQUALE = FL  $HELA$  FGE :  $L = HGDP$ GF=K) GWKMA **DACEK?dFd.DDE=FL<=KEG<CBKDDO**  $HGDHAM \leq K.BAGFK \leq H.BGE9F =$ <9FK DHK 9HHDA, 9LAGFK = FL=E HK Jd=D L=DAKI M= B-KB-MP

 $'$  =KE G  $c$ CH $K, +$ , 430= KGFL ?dFd J9BE = FL MLAAK GK HOMJ BK > ABE K < 9 FA  $E$  9LAGF GM <= K AE 9?= K @DM = E = FL <dL9ADDI=K<9FK<=K: GF<AAGFK =F?d FdJ9DGh FGWKF9NGFKH9K<= J=KLJA  $LAGFK \leftarrow H + JGE 9F := =F \text{ } H + K Jd = D$ **@LH =FOACA+=<AGI? OACA' GO8HGTO** 

 $\frac{1}{2}$  NAK NAW < GFF= I MF = P= FH= INED N=: @DK= IN= NOWK NONDER HOMJU=F<U= HDMK; DDAI: = IN= KOFL D=K L=PLMJ=K=L; = IM=IDBKH=M+FL>9A=  $9$ FKD  $E$   $9$ ? = : A  $\leq$   $\leq$   $\leq$   $\leq$   $\leq$   $\leq$   $\leq$   $\leq$   $\leq$   $\leq$   $\leq$   $\leq$   $\leq$   $\leq$   $\leq$   $\leq$   $\leq$   $\leq$   $\leq$   $\leq$   $\leq$   $\leq$   $\leq$   $\leq$   $\leq$   $\leq$   $\leq$   $\leq$   $\leq$   $\leq$   $\leq$   $\leq$   $\leq$ 

> $MF = KH@c + 9N +$ : MF HIGHE Dd: IGNAIG?=  $dL9FLJd9L2d39NE$ :  $KGML=K \leq 12M$ E kk.上

> > $FMM = NGMK NG2-R BK EeE = K$

 $G$  BHK  $E$  9 $M$  :  $=LL = \angle G M$ : A 9 $N =$ :  $\angle K$ 

 $I=$ PIMEK=IBF9H-92=< $F$ 92=HCMI

:  $Jd = JDB$  KM $JQ = \langle = D L = L \rangle$ 

 $F\rightarrow F$  FOM SNOTK  $MF = \rightarrow M\rightarrow P$  $F$   $F$   $AP$   $=F$   $\cdot$   $G$  $AB$   $B$  $d$   $H$  $M$  $NF$   $=$   $H$  $D$  $2$   $=$  $LkKLM =$ 

> (9AFL=F9FL9IDBR<9FKDGF?D=LE9 LOUGHM HWAK 9HHMO=R KMJ D : GMGF  $) = O$  ) GM=9M HGM :  $Jd=JMF E 9LdJQM$  $HOWB: GHK \leftarrow FGLE: GF@E E =$

 $+$ GMJ  $\Omega$  <=JFAs  $\pm$  AE 9?= B9AMARMS

 $MF = AE$  9?= HGMJ B K9: B = L HGMJ D  $\simeq$ MAD B L=PLM= FM9?= 9N=; MF H=M  $\leq$  Z FGJE 9D E 9H  $\leq$  AKHD:  $=$ E =FL \  $\lt d$ HD;  $=$   $E =$ FLFGJ E 9D $\times$ ME 9HH9? $=$ 

(94K b9 KMs>AL HGMJ BK = P= E HBK  $A@H$ @0J?=GFK FG.F  $KFQOE9F:BF<sub>5</sub>$ 

. dd: LAGFF=R D=K LJG4K KH@J=K D= ; GJHK <=  $FGLE$  : GF@E E = <=  $F = A =$ 

) GEE=RE>E9LdJA9M9N=; MFFGE  $MFAM + H9J = P - E H D2 Z E9Ld$ **JAMB: GJHK\** 

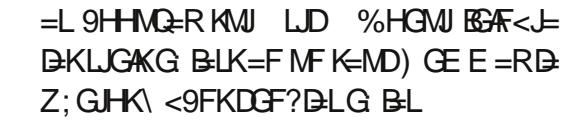

 $0,2()6$ 

 $FMM = FGMK 9NGFK BK E eE = K$ 

 $G$  BLK  $9N=$   $9H$   $A9L$  $F \leq L=P$ 

 $IMEK <sub>ext</sub>, EFI = K$ 

 $FMAE = 9HHM<sub>2</sub>ER MMI DGF?BL$ :  $qLd \leq DGF?$  BLE 9Ld University  $f = P$ **IMEK** 

 $9FK$   $B$   $K$ : LAGF ( $9H$ + $9$ ?= Kd $B$ ; ; Jdd  $M$ = L= $P$ LM= <= LQ+= FM $9$ ?= =F LAGFF=R. H@L HGWID9 HJGB: LAGF =L 9BML9FL: =JL9AFKH9J9E cLJ=K  $\mathbf{DM} \in \mathbb{R}$  DeK : GGKGFFd=K : GE E = = IDBK KGFL?dFdJd=KH9J<d>9ML

 $HMQ-R M W$   $=$   $O$   $)$   $GM+9M H G W$ :  $Jd=J$   $MF=$   $FGM \neq D$   $L=$   $PLM \neq$   $)$   $GE$   $E=$   $R$  $\triangleright$  L=PLMI=8; GJHK GMLGML; = I M= NGMK **NGMBR** 

/ JGM=RMF= $H@AG \leq F = R = HGW$  9FK  $B$  K=:LAGF \$F>DM=F:= <9FK  $B$  $DMABK=J$ ; GEE = MF= L=PLML= \$D=PAAL= H9JLA= \* E: J9?= ; G @-R EAKAGF =L N=; ; =KH9J9E cLJ=K `<JGA= L=J MFKAL=LLCKAFLICLEKK9FLIM=BNLARK=E=LL=RD9N9D=MJ HGNJd:D9AL=JEAF=JD=:GF@GEE=<=F=A==F :=9MGMH`@LHOOO:?L=PLMJ=K:GENGLJ=AE9?=MFH=M=L<9FKD9H9JLA:Jd9FL=L=F9HHDAM9FL<=KL=PLMJ=K 1 GMK HOMNER NOWK AFK JALE = L9NGAI " dOE dLJAE : G@RFGJE 9D= = L=FLJ=R HOMJD= J=KL= <=KG B=LK E9AFK F=R  $9:CK$  <=KE ADA K< A  $9?$  =KI M = NGM  $HGM+RM$   $M$   $M$   $M$   $\leq$   $E = L = P$   $M = 9N +$ :  $K = FL$   $E = FL$   $\leq$   $M$   $M$   $\leq$   $\leq$   $M = 9$   $M \leq R$   $\geq$ DAFK JAHLAGE?J9LMA= NGWKHGMERLdIO : @  $P = J$  BM M  $(G \leq H@H@KH9J)$  $EGK / dDd$ : @DJ?=RD=KAE 9?=K` >9AD= JOKGIDMLAGF = LNGWKF 9MJ=R9MMF HJG :  $DE = +GMFGL$  :  $GF@E E = \leq F = R = 0$   $R = HGM$  if  $SFLMK = J$   $BF \leq J$   $BK \leq NP$   $BE$   $S2BR = IMD$   $R$   $B$  $BAd$  $B$ : @  $Pd$  $D$  $E$   $9$ ? $=$ .  $F$  $G$  $8$   $B$  $P$   $9$  $M$ .  $E$  $K$  $K$  $F$  $L$  $N$  $K$  $=$  $F$  $L$  $P$  $F$  $=$  $J$ 

 $HGM$   $D$   $NDEM$   $HGM$   $\leq$   $GF=$   $J$   $MF$   $:$   $GM$   $@=$   $L$ 

 $+9J\Box$ : GMLGFZ/Q $+$  Kd $\Box$ : LAGFF=R **E 9?= GVINACIG +MAGI+MD=RKM/I/7\* H=F\** 

GUNUAL <9FK  $\Box$  K=: LAGF  $Z$  SE 9?= \ = L  $9$ : d <= R  $\overline{)}$  NG  $\overline{)}$  KON  $\overline{)}$  E = <=  $\rightarrow$  A @  $\overline{)}$ K  $HGMJKJQ: L\&FF=J\&F=R.9?=$ 

J=KL=H9J9EdLJdH9J<d>9MLGMEG<A ) @dKAL=RH9K ` E =FNGQ=JNGK  $*ARB$  HGMJNGAI: = IM= NGMKGL=F=R: USLAGFK<MHJGBL<=: GF@GEE = <=  $J9H+B+R$ NGWK | M=PHOJAE =FL=J =KL F= $R=$  ;  $BF<$ =J <  $?E9ADGE$  =L B= DNF=<=KLJG4K;@BK=KIM=NGMK<=N=R NGMKEGFL=J9AB=KE=ADBMJ=KAA<9FK

> $' = E G K H G \otimes F E N \otimes N G W H H$ K=FL=JBK QBK<ME Q=MJ <= J=F<M MF E G=MI <= J=F<MLLCKHMAK9FLIMA  $=$ K  $F: DM < 9$ FKD  $<$ M  $M$ AT  $BF < 1$  $\epsilon =$ HMK  $B$  N=JKAGF  $)$  GMK 9000 FK  $9$ MKA:  $GE E = F$ :  $=$ J MF  $FGM \neq 9M$ HJGB-L FNGGERE GANGKAd=K

 $+$ GMJ : = EGAK: A B9AMF B=M9H $+$ EM  $=9 <$  Q GJ? : Jdd H9J F< $\pm$  9J9L@  $(9)$  FL=F9FL HGMJ B KGD NGAA; = @LH OOO <=9<; Q GJ?; GE F; GL=  $IME$  B9A>9A : A=FL=F<M NGWKHGM MFB=M: Jdd 9N=: D=E GL=MJ <= B=M <=  $N = R M A X = J N F = R 9?$   $\Rightarrow$   $R M = R S = 9/8A$   $\Rightarrow F < = J$   $\Rightarrow M = R N G M K$ 

 $-1$ , 30% NA  $=L$  LU9N9AD = F  $\degree$  Jc; = \$DLJ9 NOAD HOW MF= E OAKGF <= HOKL HUG<M LAGF: DAK>ABK<=HMAKHDMAA-MUK9FFd=K SDO9 LJGAKE GAK AD 9E A JO N=JK0: MFLM : 9M $\epsilon$  <= KGF E = ADEMJ Z J=F<M\ \$D>9A  $MSE$   $R9? = \leftarrow HMK \leftarrow NP9FK$ 

 $\triangle$ NID A: B E 9?9R F = F

## TUTORIEL Écrit par Nicholas Kopakakis

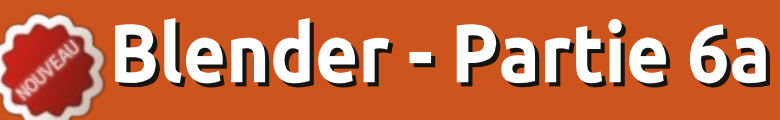

ar défaut, Blender dispose de son propre moteur de rendu appelé Blender Render, mais mon préféré est celui qui est appelé « Cycles ». Il est inclus comme une extension compatible depuis la version 2.64 (nous sommes maintenant à 2.67), et je trouve cela fantastique parce que, parmi d'autres choses, vous pouvez réellement voir le résultat du rendu de vos modèles en temps réel!

Mais nous allons commencer par le commencement. Repérez en haut de votre fenêtre Blender le bouton déroulant qui dit « Blender Render ».

#### **Blender Render**

Appuyez sur ce bouton pour ouvrir le menu et sélectionnez « Cycles Render ».

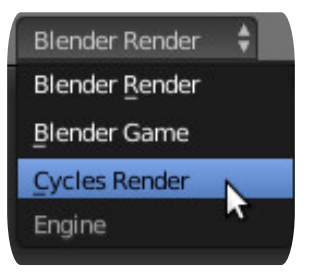

Maintenant, nous allons organiser nos fenêtres pour profiter de l'interactivité du rendu des cycles.

Dans le coin supérieur droit de la fenêtre de vue 3D (fenêtre principale), appuyez sur le BGS [Ndt : bouton gauche

de la souris] et faites glisser la souris vers la gauche pour créer une nouvelle vue 3D.

Puis faire de même avec la fenêtre :

de gauche que vous avez, mais, cette fois-ci, faites glisser la souris vers le bas pour créer une troisième fenêtre. Vous devez avoir quelque chose comme l'image ci-dessous.

Déplacez la souris sur la fenêtre en haut à gauche, puis appuyez sur Num-0 pour avoir la vue caméra.

Dans la fenêtre en bas à gauche, ap- : c'est que, dans cette fenêtre, le moteur

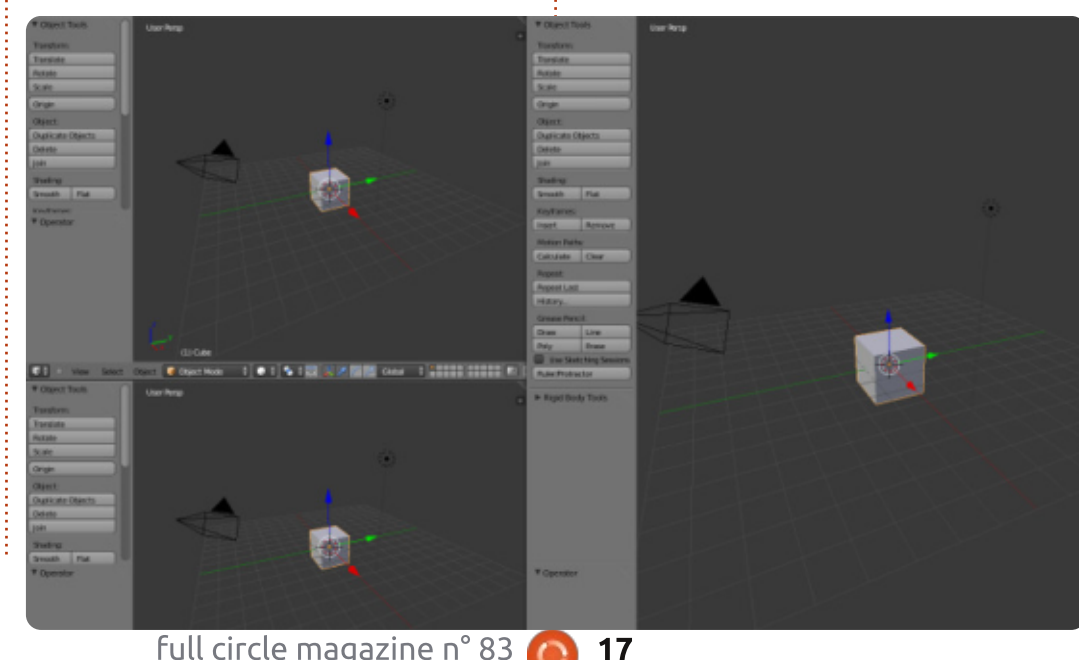

puvez sur la petite

sphère blanche à

côté du bouton

Mode Obiet (Ob-

brage de vue (View-

Rendu (Rendered).

port Shading).

ject Mode) pour af- <sup>@</sup> Texture

ficher le menu Om- solid

Viewport Shading

Rendered

**O** Material

(!) Wireframe

À partir de ce menu, sélectionnez

Bon, ce qui se passe réellement,

**C** Bounding Box

de rendu de Cycles crée « à la volée » une image photoréaliste de votre modèle. Vous pouvez naviquer dans cette fenêtre, vous pouvez zoomer ou dézoomer avec la molette de la souris ou le +, - du pavé numérique, vous pouvez faire défiler la vue en maintenant la touche Maj enfoncée et en déplaçant la souris. faire pivoter la vue en appuvant sur le bouton central de la souris et en déplacant la souris et, en général, tout mouvement d'une vue que nous avons examiné dans la première partie de ces articles (FCM n° 68, p. 19 à 21).

C'est un bon moment pour sauvegarder notre configuration. Sur l'entête d'information (celle qui, par défaut, est la fenêtre supérieure), localisez le bouton de l'écran avec la valeur « par défaut » à l'intérieur (bêtement nommé, comme un tas de réglages qui sont les valeurs par défaut dans Blender).

#### 中災 Default

En appuyant sur la petite icône à gauche (carré gris), vous pouvez choisir parmi une liste de configurations par défaut. Appuvez sur le signe + à côté de « défaut ». Une valeur « Default.001 » apparaît. Remplacez-la par un nom distinctif par exemple « modèle » pour indiquer que vous utilisez cette configu-

sommaire 1

### **TUTORIEL - BLENDER P. 6a**

ration lorsque vous créez des modèles d'objet. Puis enregistrez votre fichier avec un nom unique : j'ai sauvé le mien en tant que « Formes basiques.blend ». La prochaine fois que vous ouvrirez ce fichier, la configuration « modèle » sera : également ouverte.

**CONSEIL :** Si vous commencez un nouveau projet, ou chargez un ancien. votre configuration personnalisée ne sera? pas retrouvée. Juste les valeurs par défaut de Blender. Pour que votre configuration personnalisée soit disponible quand vous démarrez un nouveau projet, vous devez l'enregistrer en tant que fichier de démarrage en appuyant sur Ctrl-U. Notez que si vous remplacez le fichier de démarrage (en appuyant sur Ctrl-U), TOUT ce que vous avez modifié sera enregistré aussi. Par exemple, si vous supprimez le cube et vous écrasez le fichier de démarrage, alors la prochaine fois, le cube ne sera pas là ! Bien sûr, vous pouvez revenir au fichier de démarrage d'origine (Fichier > Charger réglages : d'usine).

Déplacez votre souris sur la fenêtre de visualisation 3D à droite et appuvez sur Num-5 et Num-1 pour avoir la vue

de face orthographique. Prenez la flèche bleue sur le cube et déplacez-la juste au-dessus de la poignée comme

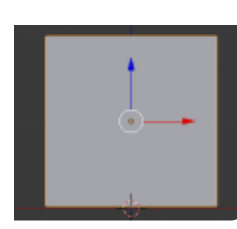

indiqué (bas de colonne précédente).

Appuvez sur Mai-S et sélectionnez Curseur au centre s'il n'y est pas déjà ou appuyez sur Ctrl-C. Maintenant, ajoutez un plan et agrandissez-le par 10 (maintenant yous devez savoir comment faire). Créez un cône et une sphère UV. Lissezles aussi. Déplacez-les afin de bien les voir dans la fenêtre supérieure gauche de la vue 3D (la fenêtre de vue de la caméra).

Comme l'image ci-dessous.

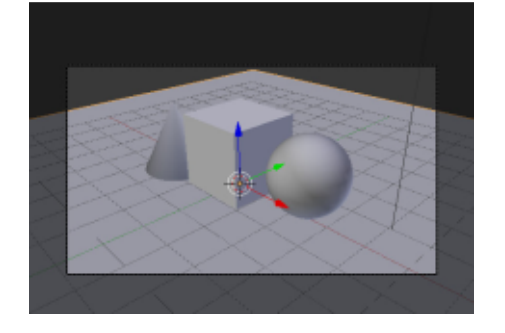

Sélectionnez le plan et appuyez sur l'onglet Matériau (Material) sur la droite sous la fenêtre de propriétés (en haut à droite).

Une autre série de choses pour peaufiner le rendu de Blender! Appuyez sur le bouton Nouveau (comme dans Blender Renderer) pour ajouter un nouveau matériau. Nommez-le « terrain ». Dans la zone Surface, vous voyez la valeur par défaut de surface qui est « BSDF diffus » (diffuse BSDF). C'est comme le diffus que nous avons utilisé dans le FCM n° 72 pour peindre nos objets. Appuyez

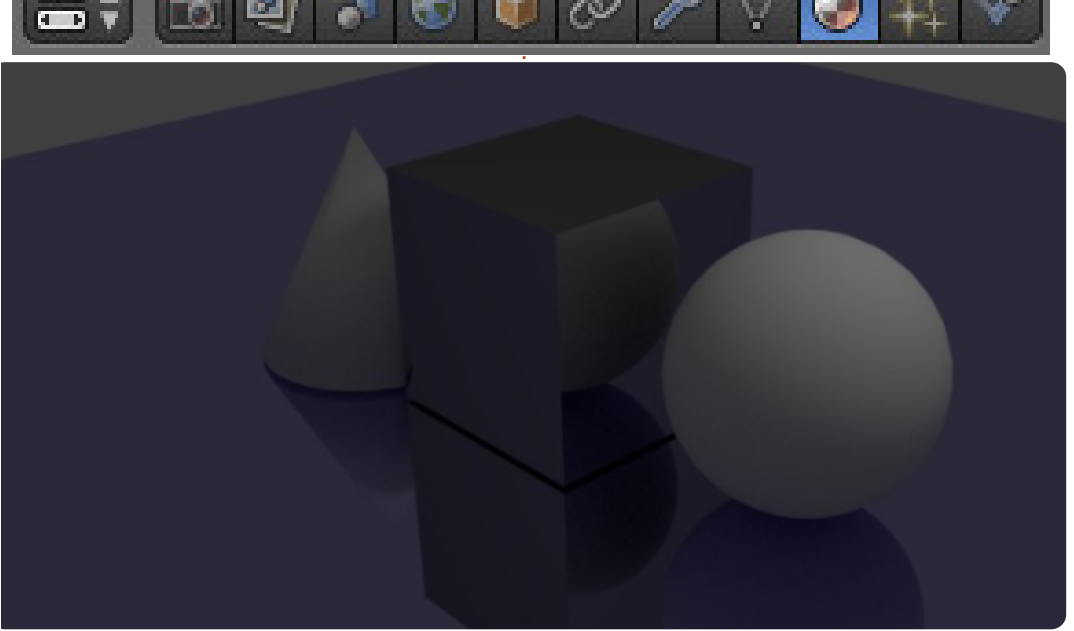

sur ce bouton et, dans le menu, sélectionnez « BSDF brillant » (Glossy).

Presque instantanément (en fonction de la puissance de votre processeur) vous pouvez examiner dans la fenêtre du Rendu 3D ce que vous avez accompli: jusqu'à présent. Impressionnant pour seulement quelques clics ! Maintenant, si vous voulez bien, appuyez sur la touche de couleur et attribuez une couleur à votre surface, brillante comme un miroir. Je l'ai faite violet (R: 0.5, G: 0.4, B: 0.8). Pendant que vous modifiez la couleur, Cycles commence à proposer le résultat. Vous en avez un aperçu très vite.

Maintenant, sélectionnez le cube. ajoutez un nouveau matériau et définis-

sez le type de surface à BSDF anisotropique (Anisotropic BSDF) pour donner un toucher métallique à notre cube. Peut-être mon ombrage de matériau de prédilection.

Ci-dessus, ce que nous avons fait iusau'ici.

Plus sur ce sujet le mois prochain ...

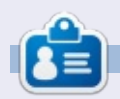

Nicholas vit et travaille en Grèce. Il travaille pour une maison de post-production (clips, films) depuis plusieurs années. Il y a trois mois, il a migré vers Ubuntu à cause de son meilleur « rendu ». Il fait du mixage depuis deux ans.

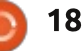

 $\blacksquare$  = E GAK <= JFA=J FGNK 9NGFK MARAKO  $B E G = M$   $Q B K - F \le J H G M$ ;  $J = J$  $DE 9? =: A = WGM$  ?9M  $@ =$ 

 $\rightarrow$  GMK 9000FK : Jd=J MF= AE 9?= KAE A  $DAE : A \rightleftarrows WGM$   $\leftarrows A \rightleftarrows P. E G$  $L=MJ$   $BF<-J$ 

 $'9$  HLE  $AE$ : @HS I M FGM KLE 9J IMGFK 9M EGARK EGA := KGFL DEK GE: J=K'=KGE: J=KI M= FGLJ= DJE H=  $HGRL HGBLL = 9NE$ ;  $BF < = J - F < = J$  $KGEL HLEM M \equiv FGAEK = H@FGE CF =$  $K = HJG x MA H9J = I M = \langle 9FKB E G = M \rangle$  $dE$  A  $\leftarrow$  I M  $\leftarrow$  H9J IS IS E H  $\leftarrow$  = F = K H9K  $Jd97M = HMM + 3FK + F = F = Jd = D$ 

 $\mathbb{M}$   $\mathbb{R}$   $\mathbb{R}$   $\mathbb{L}$ FAM<sub>E</sub>  $F LNP: @E B E G = M \leq E F < M$  $\mathbb{D}R$   $\mathbb{R}$   $\mathbb{R}$   $\mathbb$  $Q$  DeK : 9DM B DD DDE  $R$  d = 1 M = ; @ 1 M = KOL = M  $Q$  . QN  $CE =$  ; A <= KNM K  $G$  B–L 9:: ME MB <= K = FNAIGFK 1 GMK  $HGMN+RG$   $K-N+JB$ :  $aF = LNG4$ :  $GE$  $9FK \rightarrow$  : GF Fred JAHN ?9M  $@=$  <=  $E = FL$  DOE:  $L = < M$ :  $M = K9L L dFM = H G$  DOF? DH. QALCE = NGWKHGAN=RNUJAA=J ;  $9L =$  ) NKA 0 ? J=KKAN=E =FL : GFLJ9A=E =FL 9M; gF= KGMK GE HML= =NA= KANGLI= GJ<AF9 <MEQ=MI<=J=F<MD=F<=J=LFQMKD=MJ<AHQK=<MFKQMA=F)NKA9  $9NGFKMF KGD = F E AGN = LMF : M = \leq 0$ E dL9D JADDFL<9FKFGLL=K cF=  $0F = 9M.E : QQK = 1 MA = K LICKAE$  $HGJQFL= =LMF = ~~AA~~QJ=F: = HJF: ~~APQ~~$ 

:@91M=GB=LdE=LGMJd>Dd:@ALD9 =FLJ=LD=F<=J=LQD=K=KLHD0KL=:@ (GF"+0HJ=F<=F:@9J?= 0 =L  $B$  H=MP < GF: D9: LAN=J 1 GMK HGMM=R d?9BE=FLB NUAAJKWBKA=G>AAD **DB<J=KK= @LHK<=N=LG** H=JFN A  $\Theta$ : GE: M<9?HM

968

 $\boldsymbol{\alpha}$ 

 $0,2()6$ 

. ANGWK eL=K:  $@F: = MP = L 9N + RMF =$  $N4W \leq -N+R$ DA:LANEJ KGMK DOF?BL  $GEHM=$  $=$ NA $=$ IM $=$ B NA $=$ FK $<=$ E $=$ FLAG $=$ F $=$ J / <9FK D H9FF=9M + JGHJAILdK DGF?D-L  $- F < M$  =  $NA = " + 0$  GE HM =  $9 = \sqrt{6}$  $<$  9NGAI B E 9PAE ME  $<=$  HMAK9F: =  $HGMJ=4HH$ 

 $\triangle$ NID A: B E 9?9R F = F

.  $dB$ : LAGFF=RD9 KHO $2E$  9: : d<=R9M  $HJG+GK \leq QBK * MJER B *A@HJ$  $H9FF=9M + JGHMMLK = L E G<sub>5</sub>A4R + L.$ :  $BF < I M = FGMK$  SNGFK; GE E = F; d  $\Box$ 

 $\mathbf{\alpha}$ 

FAMEK

 $(9K)$  9KK=R HGMJ DEK LJMJK L=; @

 $1GQFFKMF = 9ML = 2QFE$   $2dFAB$ 

. ANGWK  $F = \langle A H G \langle \in R H9K \langle M F \rangle \rangle + 0$  $(G<sub>6</sub>A4R d?9D-E=FLD<sub>4</sub>F=  $\leq$  N-K$ NGWKHGMA-RMLARKEJ\*HEF.@  $\Omega$  $E = Fel$ ,  $EK \le E$  M $E$ <AF? '9F?M9?= E9AKAD9 IM=DM=K.JHAMD9L<ML=F<M : G?M=K =L B= F= H=MP H9K J=; GE  $E 9F \le -J$ :  $= IL = E dL@ \le = \le -E \le M$ HGM  $DFRL9FL$  % $\theta AB$  K=FLAE =FL | M= <9FK MF HJG @ 9N=FAI b9 N9 eLL=: =9M GMH  $HMX.9HK = 1 M + 19 HG d < ML < = LF < M$  $\overline{0}$ 

 $\div$ XMUK 0  $^+$  +0 HGMUKGF LU9N9AD $\lt =$  $J = F < M = L$   $D = K : = 9M$  GMH HDUK J9HA  $IME \oplus +0$  d: GWNER 0 KWL2 ACA H-<A QUH >JOACAH-<AGI?OACA 0

 $' = E GL=M Q BKH-M M R K-J N K$ 

: Jd=R=F MF FGMN=9M) = H9K GM D&J H9J<d>9ML` E AKKAGF  $L = \leftarrow$  HUNAMPLANGLAGE D=>=L9?Jd9: Q= IM FGWK: JOGFK 1 GWK HGW HR JO? BU  $B$ : GMBM = L $B$  > GJ = <=  $B$  DME  $A$   $\vdash$ I ME NOWE G BEL DE = L \$D>9ML K9NGAI 9MKAN ME HONJILONKBKK@RK=JK NOWK HGMERJd? BU MFL9K<9MLEK: @GKEK :  $GE E = \le K$  L=PLM=K H9J =P=E H<del>D</del>  $=$ F9H-MO9FLKMJD H=LAHGAFLBM $=$ : ald  $\leq K$  NODE MUK  $\leq$  : GNDE MU  $=$  L  $\leq$  =  $\mathcal{L}$  =

> $@G$ **KAK** $\in$ RFGL $\in$ ; M = < 9K $\in$ ; LE d L900AM=9HHMQ=RKMJD=H=LALHG+FL  $:$  gLd  $\leq$   $\blacksquare$   $\blacksquare$   $\blacksquare$   $\blacksquare$   $\blacksquare$   $\blacksquare$   $\blacksquare$   $\blacksquare$   $\blacksquare$   $\blacksquare$   $\blacksquare$   $\blacksquare$  $LM = F$   $JAC$  =  $RM = 1dJAA$  RD  $JdMMD$  $\leq$ 9FKN $G$ , $\models$  $\succ$ Fel, $\models$  $\leq$ =NKM0DK9LASF =L; @GAKAK=R<AsdJ=FL=KL=PLMJ=KBUK  $IM := INE$  NGWK LJGWNAR IM-DIM-: @DK=  $I$  M=  $N$ GMK9AE = R

1 GWK HGW FR NUJAALJ < 9FK DJ > Fe

**HGMJ E GFLEJ DE** 

 $\le$  NUA + I M + B E G = MJ  $\le$  - J = F  $\le$  M

**QBK =F @ML =KLKdB: LAGFFd** 

 $EGK \leq FAI$  GM LGM. KEHBE=FL K@RS=J  $\leq$  = . Mb9: =  $\leq$  = . ! As MSE

#### ! &

 $. / 0$   $=$  KH=LAKHGAFLK KGFL HJd K=FLK<9FKLGMKD=KK@9<=JKH9KK=M  $B = FL$   $E$   $AKAF = L$   $B$   $B$   $K$   $L$   $G$   $M$  $E$   $H$  $J$  $KCF = E \oplus E = FL$  LJcK MLA $E$ K HGMJ ; Jd=J J9HA<=E=FL<=K;@GK=KAFLdJ=KK9FL=K

 $0F$  9ML  $E$  K@ $\leq$  AFLd  $E$ KGPL  $=$ KL  $E$ .  $@$   $\leq$   $\leq$   $\leq$   $R$   $\times$   $E = K$   $F$   $F \in E$   $D$  $K$  $\leq$   $A$   $M \neq$ ADK9?AL < MF K@9<=J I M= NGMKHGMN=R MLADAK=JHGMJEdD9F?=J< 9MLJ=KK@9<=JK =MP 9MLJ=K K@9<=JK HGMJ eLJ= HDMK HJd;AK GF FGMK 9DGFK <GF; ;@GAKAJ  $FGLE$ ;  $qF=$   $=L$ ; @F?=J  $B$  K@ $<<$ =J  $A$  $\mathcal{A}M\epsilon$  . ! ` ( $\mathcal{R}$  .  $\mathcal{Q}$   $\epsilon$  = J  $\mathcal{B}ML$  = RMF  $K@lll=&1=J=LMF$   $K@ll=&J$   $AsMK$  $GM$  MF  $K@<1$  JADDFL = LMF  $K@<1$  $FAGJGH$ ,  $FGLF$ ;  $qF = (GA4R)$ N9D=MJ <MH9J9EcLJ= ! 9; HGMJ Jd?D=J  $\Box$  HGMJ: =FL9?= <M <=MPAcE = K@9<=J KA?FAA= L9F<AK IN=

 $<$ AI9AL MF d: I9AI9? = IMA=KL  $<$ 9N9FL9? =  $:=$  DMA < M Z E GF <=  $Jd=D$   $\subseteq$  E  $\cong$  F9A  $9M$   $MF = J9$  $MGF \leq EK$ ;  $GFL = \&$ 

 $A \leq K$ GMK  $:= \Box M \in BG$  LA  $FK^{\prime} :=$ **BGMJ** 

 $+GMI := E GAK$ ; A KWAN=R  $:= DAF$ **@LH [NAE=G;GE](http://vimeo.com/68010380) HGMJHJGSA**  $L=J \leq DX$   $M\geq E = J\neq A$ De $M\leq I \leq M$  $H=JKF=E=L$   $BF=-J$   $xJDA,9JAGFK$ %9NA=J / J9HA=D9 9GD 9J<GL MDK9J9  $=L - G = L''$   $L = F$ 

1AKA=R9MKKAOOO: D=F<=JF=OKGJ?  $HGMN$   $KKJdF = L H9JL9? = J 9NF;$ <=KEADA=JK< 9JLAKL=KHJG>=KKAGFF=DK

 $Q$ LH :  $BF \leftarrow$ F=OKGJ?  $P = E$   $R$  ! =9  $LM = 8$   $J A B K < G M E = FL 8 K D$ 

> $-1$ , 30%7 NA = LLI9N9AD = F " Jc; = \$DLI9  $N9A\mathbb{D}$  HGMJ  $NF = E9A$ KGF  $<=$  HGKL HJG $<$ M LAGF ;DAHK >ADEK <=HMAKHDMKA=MJK9FFd=K \$DQ9LJGAKE GAK AD9 EA?Jd N=JK0: MFLM`  $:9M \leftarrow \leftarrow KCF E = ADBMU Z \leftarrow \leftarrow M \leftarrow SD ADBA$  $\leq$ MEA $\leq$ 9?= $\leq$ =HMK $\leq$ =MP9FK

**KARFAA**=

 $1$ dJA $4$ R D= JdKMD9L <9FK NGL $=$   $=$  $FelL = < 9HLbM = L9BM = RDKJd?D9? = K$  $;$  GEE = NGMGB KGM@9A=R

 $0F = 9ML = : @3K = 1ML \oplus LAFK$  $E = FL\$   $F = J \leq 9$   $F$   $K : = LL = L$   $G$   $M = H = LA =$  $R$ LJG $\times$ MLAGF9MEG $=$ MJ $<$ = J $=$ F $<$ M Q $\oplus$ K  $=$ KL DM ADANGLAGF  $<=$  HD9FK 9M DA=M  $<=$ D9E H=K

' 9 HDMH9JL <=K?=FKIMALJ9N9ADD=FL  $<$ 9FK  $BF$ < $=$ J $=$ L  $Q$  $BK$ MAAK $=$ FL $<$  $=$ K HOJFK HGMJ d; DIALJ D=MJK K; cF=K \* F

# TUTORIEL Écrit par Nicholas Kopakakis

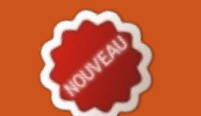

# **Blender - Partie 7**

près un mois de repos, nous re- $\blacktriangle$ voilà ensemble pour explorer les modificateurs. Un de mes préférés est Subdivision Surface (subdivision de surfaces Catmull-Clark).

Info: Les modificateurs sont des opérations automatiques qui jouent sur l'apparence et le rendu des objets sans changer leur véritable géométrie.

Subdivision Surface (abrégé en Subsurf) est une méthode de subdivision des facettes d'un maillage pour donner une apparence lisse, pour adoucir un mesh en lui créant une géométrie interpolée (source : wiki.blender.org en français).

Ouvrez un nouveau projet dans Blender et sélectionnez (si ce n'est : pas déjà fait) le cube.

Maintenant, jetons un œil à l'onglet des modificateurs (cf. ci-dessous) sous la fenêtre propriétés.

Vous y trouverez une petite clé. C'est le symbole des modificateurs dans Blender. Faites un clic gauche

sur cette icône et appuyez ensuite sur le bouton « Add modifier ».

Une grande fenêtre s'affiche avec : tous les modificateurs disponibles dans : Blender. Nous allons continuer avec

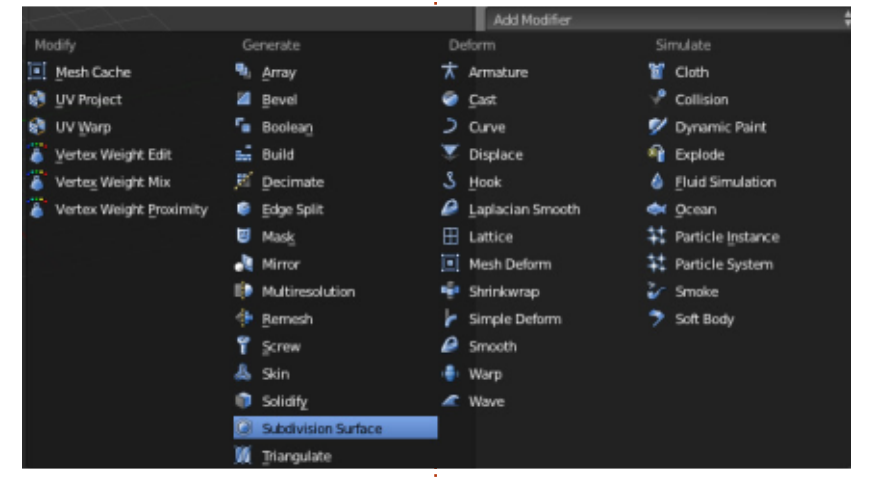

à 24 faces. Vous pouvez contrôler le frendu. nombre de subdivisions des faces de votre objet dans la section Subdi-visions. Subdivision Surface (Subsurf à partir de : comme illustré dans l'image suivante.

teur Subsurf à votre cube, le modifi-

cateur par défaut subdivise les faces du

ter la valeur View de subdivisions à View:2. Maintenant ce que vous voyez cube (6) par 4, vous donnant une forme and est ce que vous obtiendrez lors du

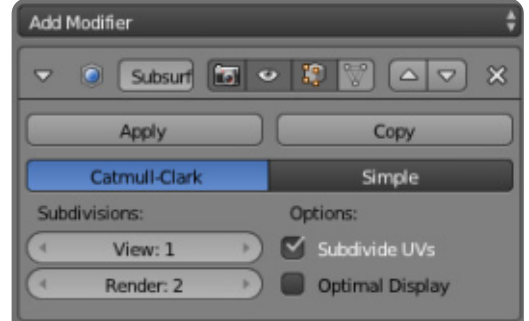

Augmentez de 1 les valeurs de Subdivisions pour View et Render. Maintenant, sous Subdivisions vous devriez avoir 3 subdivisions pour View et Ren $der:$ 

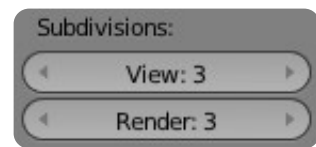

Sur la gauche de votre vue 3D, dans les outils (raccourcis T pour afficher/masquer), lisser (smooth) les ombres (shading) de votre cube.

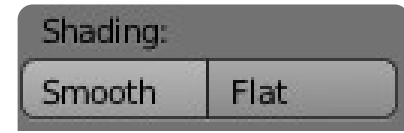

maintenant). Trouvez-le (surligné dans : « View:1 » indique que vous divisez l'image ci-dessus) et sélectionnez-le pour : votre objet une fois. ajouter ce modificateur à votre cube.

Votre cube devient une forme  $\lambda$ : 24 faces ! Mais si vous affichez le rendu de votre image, vous obtiendrez un objet à 96 faces... Bizarre ! Voyons voir pourquoi.

Quand vous ajoutez le modifica-

Il v a un autre bouton de contrôle

dans la section Subdivisions pour chan-

ger les subdivisions lors du rendu de

votre image (Render:2). C'est pourquoi,

dans la vue 3D, vous avez une forme à

24 faces (subdivisée une fois), mais.

quand vous créez votre rendu, vous

avez obtenu 6x4x4=96 faces pour votre

objet (subdivisé deux fois). Appuyez sur la flèche de droite pour augmen-

full circle magazine n° 83

22  $\bullet$ 

## **TUTORIEL - BLENDER P.7**

Votre « cube » doit maintenant ressembler à quelque chose comme ceci:

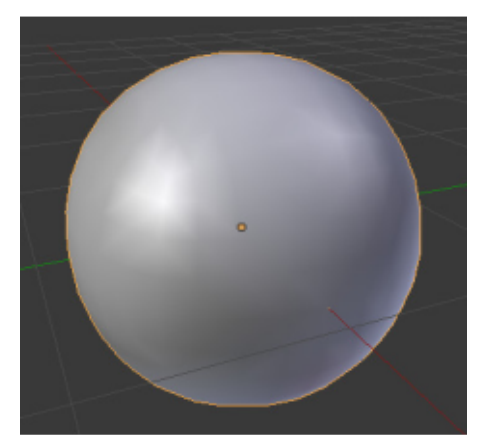

Le secret de la puissance de Subsurf est révélé quand vous appuyez sur la touche TAB pour entrer dans le mode édition. Vous pouvez voir la sphère que nous avons créée avec

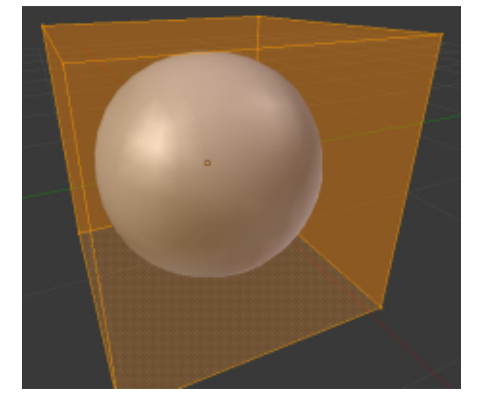

Subsurf, et la forme d'origine, le cube. Vous ne pouvez pas modifier la sphère (rappelez-vous que votre véritable obiet est le cube), mais vous pouvez modifier le cube.

Sélectionnez la face du dessus de votre cube et appuyez sur la touche E pour extruder et sur la touche Entrée pour confirmer l'extrusion. Réduisez l'extrusion de 50% en appuyant sur S  $et 0.5.$ 

Z pour bloquer le mouvement selon l'axe Z, et entrer -2 pour la descendre).

Vous avez créé un pot très détaillé !

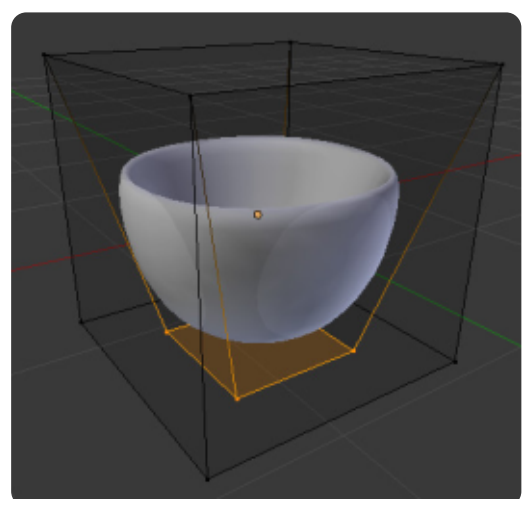

En modifiant le cube, vous modifiez dynamiquement la sphère d'une façon organique. Sans Subsurf vous auriez eu besoin de beaucoup de temps et i d'efforts pour créer ce pot.

Un autre outil essentiel à utiliser avec Subsurf est le Loop Cut.

Info: Loop Cut ou Loop Subdivide (raccourci Ctrl-R) divise une boucle de. faces en insérant une nouvelle boucle d'arête (Edge Loop) intersectant l'arête choisie (source: wiki.blender.org).

Désélectionnez tout en appuyant Déplacez la face extrudée de 2 sur la touche A, puis appuyez sur Ctrlunités vers le bas (appuyez sur G, puis R. Survolez le cube avec la souris et vous remarquerez une ligne violette « coupant » les arêtes comme montré dans l'image ci-dessous : tapez 2 ou uti-

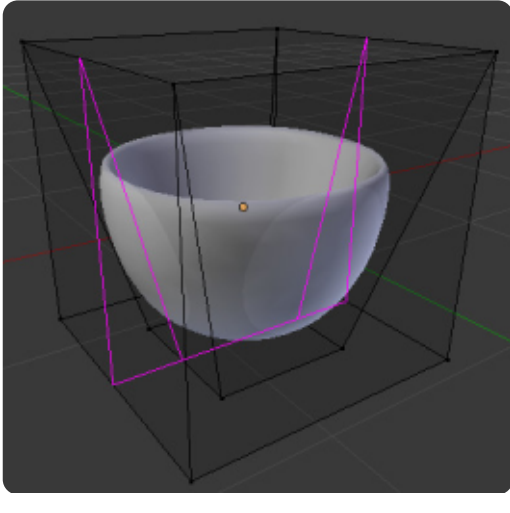

lisez la roulette de la souris pour ajouter 2 loop cuts. Pour confirmer, appuyez sur Entrée.

Après ça, 2 boucles d'arêtes jaunes sont sélectionnées et vous pouvez les faire glisser en déplaçant la souris. Faites un clic droit pour les placer au centre de votre arête (position par défaut).

Appuyez sur la touche A pour tout désélectionner.

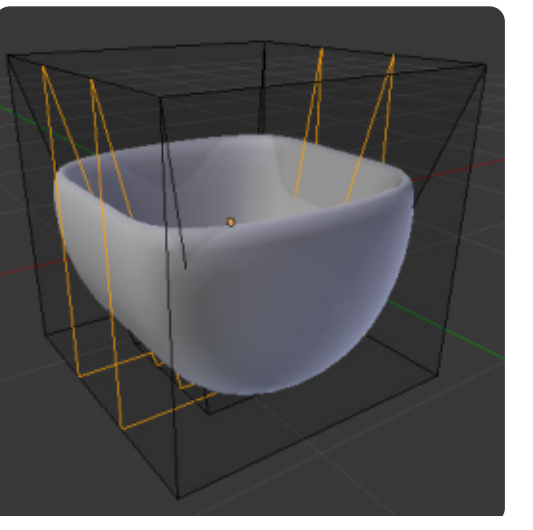

Maintenant, pour sélectionner l'une des deux boucles que nous venons de créer, nous devons utiliser le raccourci Shift-Alt-bouton droit de la souris.

Info : Le véritable raccourci pour sélectionner les loop cut est Alt-BDS, mais, sous Linux, il y a un conflit avec les fonctions associées par le systeme à la touche Alt.

Après avoir sélectionné la boucle d'arête la plus à gauche, tapez Ctrl-E pour ouvrir le menu spécial arêtes et sélectionnez « Edge Slide » comme illustré ci-après.

Vous pouvez faire glisser la boucle en déplacant la souris ou en entrant directement la valeur du déplacement

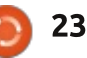

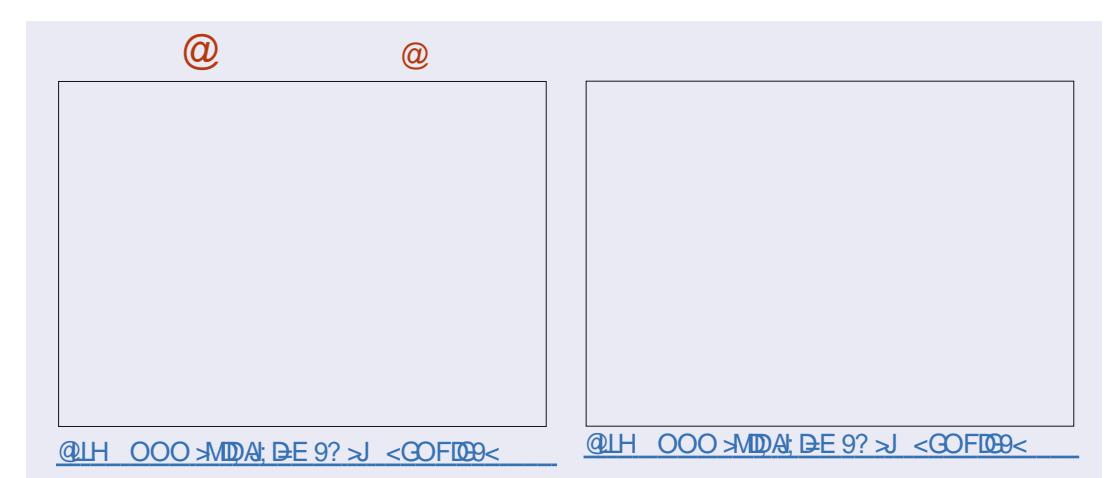

 $MF$  HD9F H9J =P=E HB =L G: K=JN=R; = I MAK= H9KK=

' = E GAK HJG;@9AF FGMK ; GFLAFM= JGFKFGLJ= 9N=FLMJ= 9N=; . M: KMJ> =L FGWKL=FL=JGFK<=; Jd=JIM=DM=; @GK=  $+J$ & $+$   $\leq$   $=$   $E =$ FNG $G$  $=$ JNGKI M $=$ KLAGFK $=$ L

H9J =P=EHB dKdB=;LAGFF=RKM??=KLAGFK` <u>:B=F<=J<?E9AD;GE</u>  $LGM$   $LGM$   $@$   $=$   $LKdB$ ;  $LQFF = RDDML =$ :  $GM \rightarrow 9A=KD$ ?DAK $\leftarrow$ J $<=$  MFALdK

 $JH=R \leq NP9M$ ,  $EK \leq 2$ = ' GH MK  $HGMU$   $D9MLF$ ;  $gLd \leq NGLF$ ;  $M = ;$  $\overline{AB}$ 9?== $\overline{F}$ @M $\overline{Y}$  <  $\overline{G}$ A=

!<br>!

 $\ldots$  dD=; LAGFF=R = L <dKdD=; LAGFF=R; = I M= NGMKNGMD=R LLJ9H=RMF KGEE=L  $=$ L <dH $\Omega$ ;  $=$ R $\Theta$  HGMJ NGAJ D $\ge$  $\ge$ =L I M $=$  $:=$   $9 \times 9$ A  $\degree$  NGL  $\models$   $\angle$ GLE =  $.$  d $\Box$  $\angle$ : LAGFF=R  $\leq$ =MP KGEE=LK =L Jd $\leq$ MK=R GM 9MP  $E = FL = R$   $Q = M$  d;  $Q = DQ$  g  $FK Q = EG =$  $d **AAGF** 9BAM=RNF = **FGM+ID**  $\angle$  GJE =$ 

 $-1$ , 30%7 NA = LLJ9N9AD = F " Jc; = \$DLJ9  $N9A\mathbb{D}$  HGMJ  $NF = E9A\mathbb{C}F \le HGM$  HJG $\lt M$ LAGF ;DAHK >ADEK <=HMAKHDMKA=MJK9FFd=K \$DQ9LJGAKE GAK AD9 EA?Jd N=JK0: MFLM`  $:9M \in \leq K$ GF E $=$ AD $\exists$ ANJ Z J $=$ F $\leq M \setminus S$ D> $9A$  $\leq$ ME  $\angle$ R9? =  $\leq$  = HMK $\leq$  = MP9FK

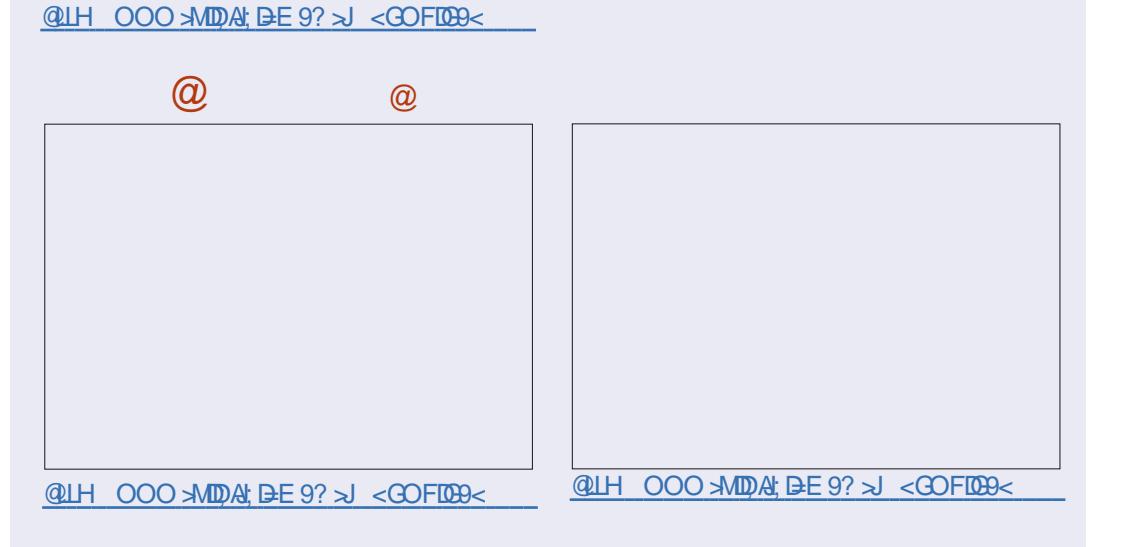

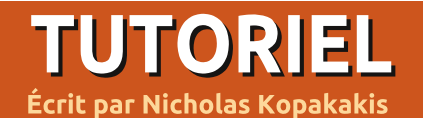

# **Blender - Partie 8**

e mois dernier, nous vous avons - présenté SubsSurf (Subdivision Surface), un modificateur très utile pour créer des modèles lisses, de haute qualité. Vous devez vous entraîner beaucoup pour yous familiariser avec cet outil, afin de révéler ses pouvoirs. Voyons quelques exemples :

## **CRÉER UN ŒUF**

Démarrez un nouveau proiet dans Blender et ajoutez un cube (s'il n'est pas déjà présent).

Avec la souris dans la fenêtre d'affichage 3d, appuyez sur la touche tab pour passer en mode édition. Appuyez sur la touche A pour désélectionner

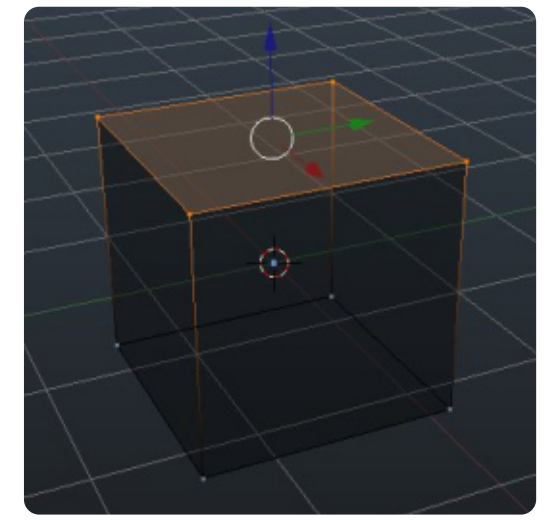

tous les sommets et sélectionnez les quatre sommets supérieurs.

Appuyez sur la touche S et 0.5 pour réduire la face sélectionnée de 50 %. Puis appuyez sur la touche G (G pour aGripper [Grab]) et 0.1 pour déplacer la face sélectionnée vers le haut. Nous

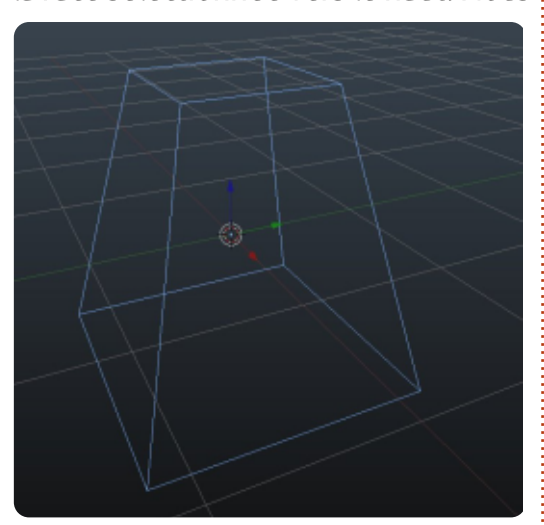

obtenons quelque chose comme une pyramide Maya. Appuyez sur la touche tab pour quitter le mode édition et : revenir en mode objet.

Voici la puissance du Subsurf : d'une pyramide, nous pouvons avoir un ceuf! Maintenant, allez dans le panneau de propriétés à droite et sélectionnez l'onglet modificateurs, indiqué par une : clé à molette, pour accéder au modifi-

cateur subsurf. Ajoutez le modificateur : et augmentez la valeur du paramètre :

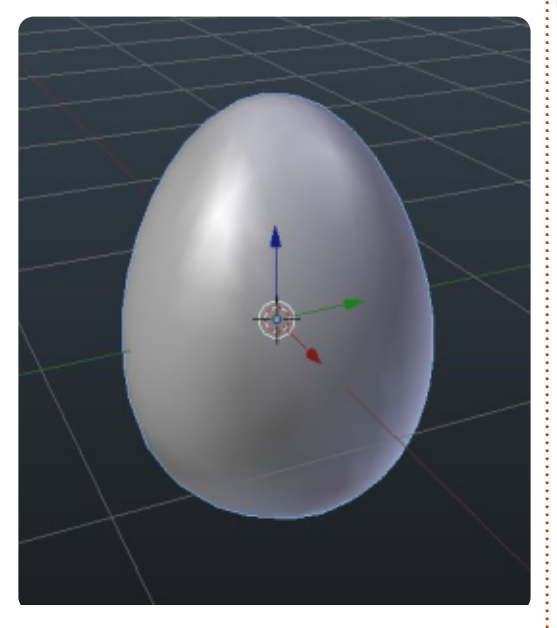

View and Render à 3. Sur la gauche. sous l'onglet des objets outils, appliquez le nuancier lisse (smooth). Nous avons obtenu un œuf.

Astuce: Quand vous utilisez les modificateurs, vous agissez d'une facon « non destructive ». Vous créez un obiet en utilisant le modificateur, mais, si vous décidez de ne pas l'utiliser, le modificateur peut être changé ou supprimé facilement. Le vrai modèle du départ est là « sous » vos effets. Quand vous cliquez sur appliquez sous l'on-

glet du modificateur, vous « détruisez » cette fonctionnalité.

Bon. Nous avons yu subsurf d'une facon non destructive. Nous allons voir maintenant quel maillage (mesh) nous pouvons vraiment créer en appliquant le modificateur aux modèles.

## **CRÉER UNE BALLE DE FUSIL**

Pour vous dire la vérité, je ne suis pas un grand fan des fusils et des balles. Mais, lorsque vous devez modéliser un obiet, il faut savoir à quoi il ressemble. Dieu merci nous avons Google et beaucoup de banques d'images pour cela. Donc, après quelques clics, i'ai trouvé l'image d'une balle avec laquelle je pouvais travailler. (Dans le prochain article je vous montrerai comment nous utilisons les images comme plans directeurs pour modéliser les objets).

Commencons un nouveau projet avec un cube dedans. Sur le cube, ajoutez un modificateur subssurf et augmentez le paramètre View and Render à 3. Appuyez sur S pour agrandir votre cube, Z pour l'axe des Z et 1.5 pour l'échelle. Appuyez sur la touche tab

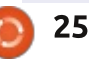

## **TUTORIEL - BLENDER P. 8**

pour le mode édition. Sélectionnez les quatre sommets supérieurs et appuyez sur la touche E pour extruder. Environ 1 sera très bien. Appuyez sur Ctrl-R pour faire un Loop-Cut d'arête. Vous devez avoir quelque chose comme l'image ci-dessous.

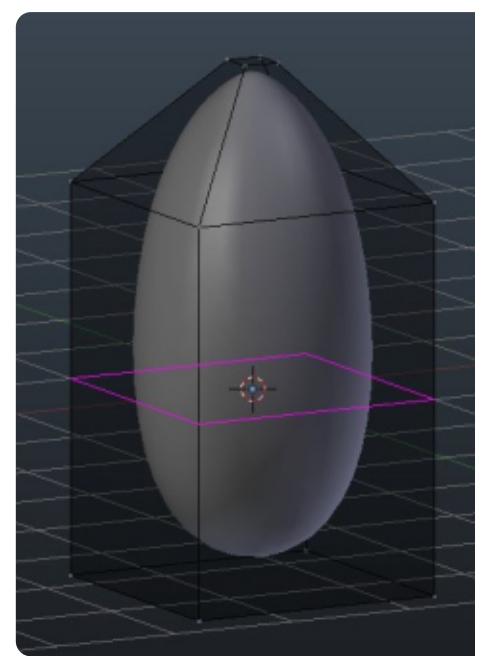

Lorsque vous appuyez sur le bouton de la souris pour accepter la coupe en boucle, déplacez-la vers le bas, près de la base de votre modèle. remarquez que l'objet modifié change de forme. Passez en mode obiet pour appliquer la modification. Maintenant, nous pouvons accepter le modificateur en cliquant sur Apply sous l'onglet du modificateur.

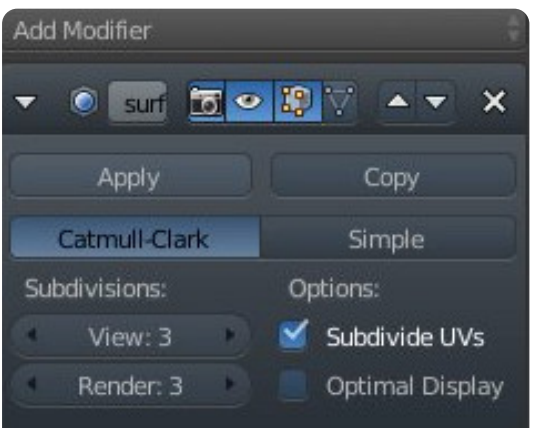

Retournez au mode édition pour voir ce qui vient de se passer. il y a un maillage créé par le modificateur subsurf!

Appuyez sur Ctrl-Alt-R pour sélectionner la boucle d'arêtes.

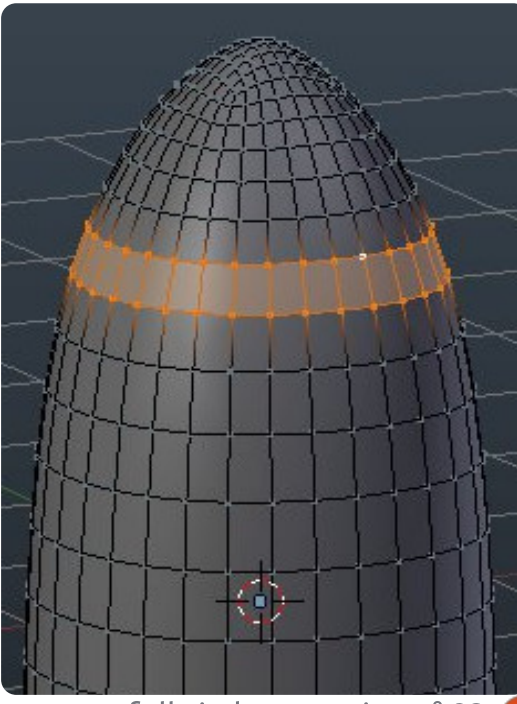

Appuyez sur les touches E et Entrée pour confirmer l'extrusion. Appuyez sur S pour agrandir votre sélection un tout petit peu. Appuyez sur G pour déplacer votre sélection

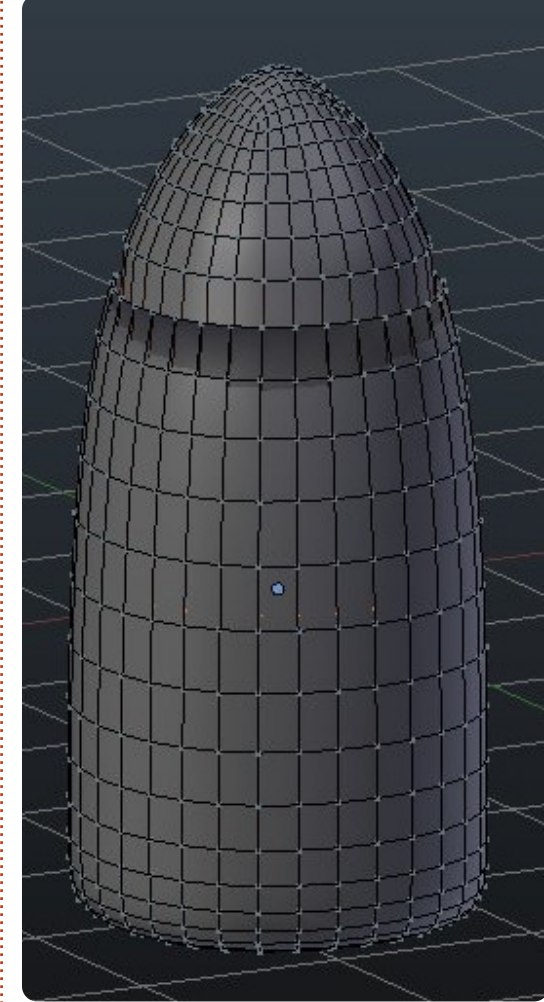

vers le bas, presque au centre de votre balle. Agrandissez-la un peu pour créer quelque chose comme l'image ci-dessus.

Bon. Nous avons la forme basique d'une balle. Ajustez tout ce que vous voulez, démarrez un nouveau projet et créez une fusée ou autre en utilisant le modificateur subsurf. Lorsque vous êtes satisfait de votre forme modifiée. appliquez le modificateur et partez de là pour finir votre projet. N'oubliez pas que lorsque vous appliquez un modificateur, vous avez un nouveau maillage et que vous pouvez réappliquer un modificateur și vous le souhaitez. Plus tard, nous parlerons de modificateurs coincés et de comment ça marche.

Le mois prochain, nous présenterons les courbes de Bézier, et je modéliserai le logo de mon équipe favorite.

Pour ce mois-ci, je peux vous suggérer la communauté blendswap.com. Des artistes 3D dans le monde entier peuvent y publier leurs travaux dans Blender, et ils ont des possibilités réelles d'emploi!

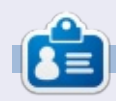

Nicholas vit et travaille en Grèce. Il travaille pour une maison de post-production (clips, films) depuis plusieurs années. Il y a trois mois, il a migré vers Ubuntu à cause de son meilleur « rendu ». Il fait du mixage depuis deux ans.

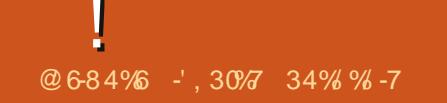

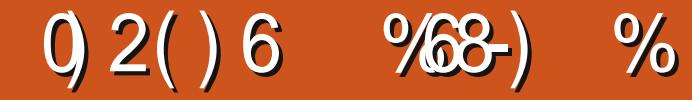

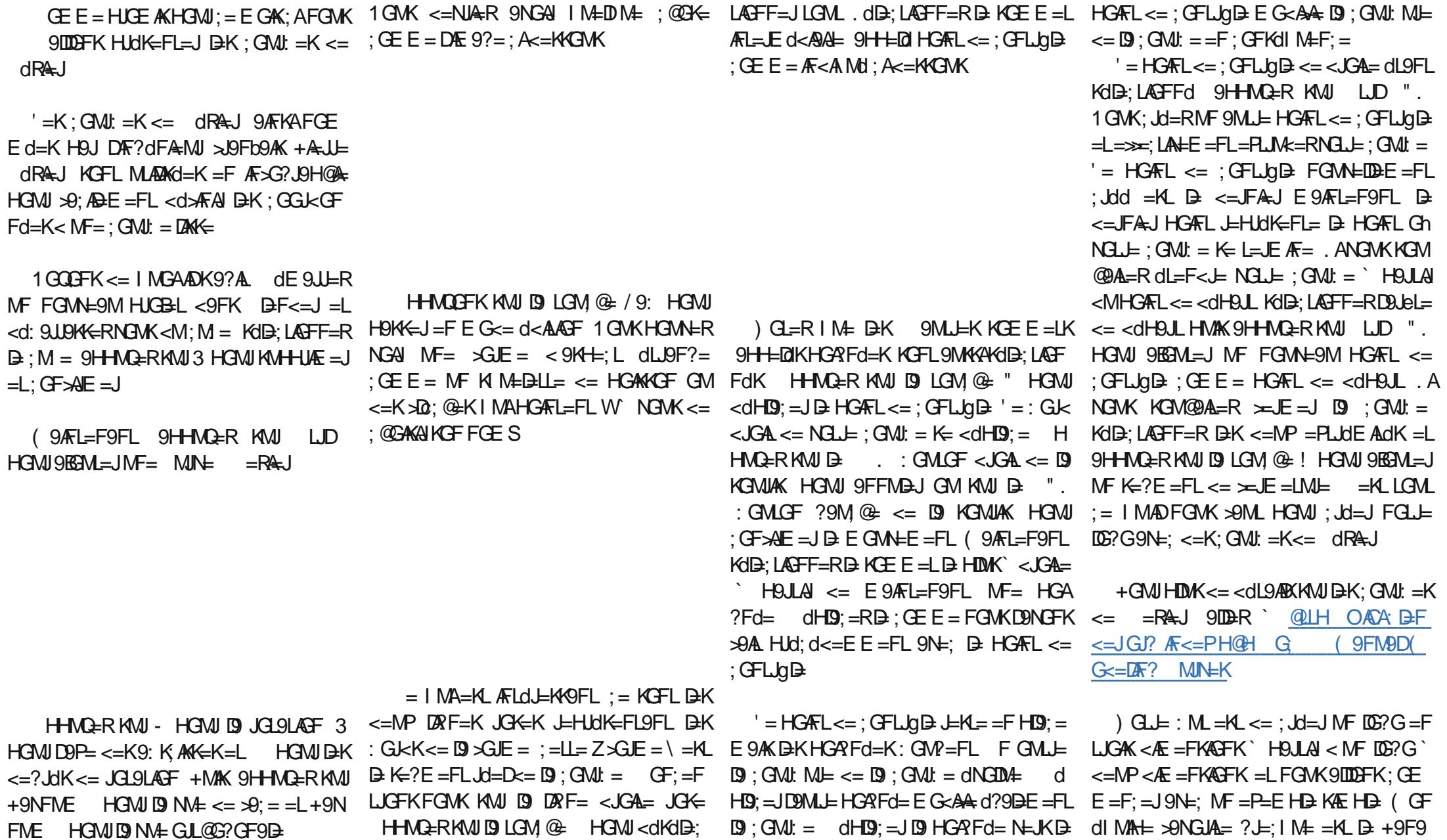

## **TUTORIEL - BLENDER P. 9a**

thinaikos, cherchons sur Google le logo de l'équipe.

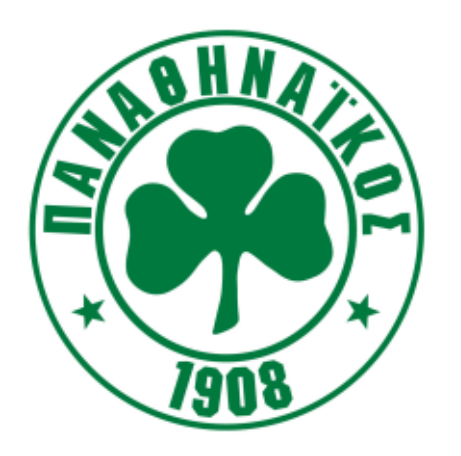

Je suis tombé sur ce .jpg qui est tout simplement parfait pour ce travail.

Je n'ai pas vraiment besoin du texte alors si je veux, je peux le couper avec Gimp. Il est bien pour mon propos, je vais donc le laisser comme ça. Le point positif est que nous devons modéliser seulement un trèfle. Une tâche facile pour les courbes de Bézier.

Outil puissant, Blender nous donne la capacité d'avoir une image à l'arrière-plan, en prévisualisation, pour modéliser simplement.

Appuyez sur la touche N pour masquer/afficher le panneau de droite (panneau Propriétés) dans la fenêtre d'affichage 3d. Affichez-le, faites défiler

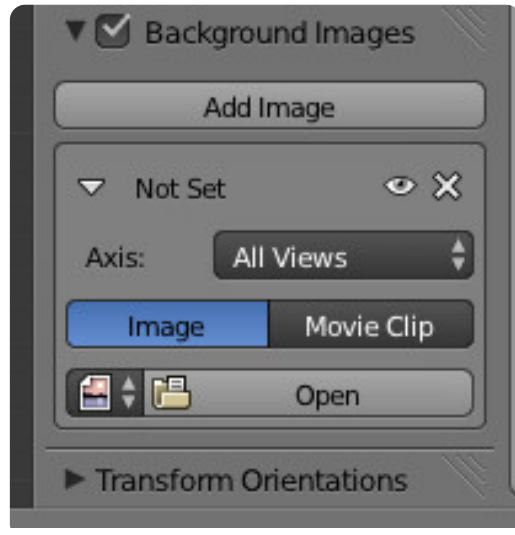

vers le bas et cochez Background Images Cliquez sur Ouvrir (Open) et allez à l'emplacement où vous avez téléchargé l'image. Sélectionnez et ouvrez cette image.

L'image apparaît à l'arrière-plan. Vous pouvez modifier certaines de ses propriétés (la transparence ou la position, par exemple) dans le panneau qui apparaît juste en dessous du bouton d'ouverture sur lequel vous venez d'appuyer.

Astuce : Les images d'arrière-plan sont visibles seulement dans la vue orthogonale et seulement selon un angle précis (de front, à gauche, en haut, etc.). Plus tard, je pourrai vous montrer des techniques pour gérer les images sous forme d'obiets 3d visibles de n'importe quel angle et de n'importe quelle vue.

Maintenant, ajoutez une Curve > Bezier. Appuvez sur la touche Tab pour aller au mode éditeur et, en utilisant le Ctrl+BGS pour ajouter des points de contrôle nécessaires, créez un plan du trèfle, comme illustré dans l'image ci-dessous. Utilisez les poignées afin de créer les courbes dont vous avez besoin:

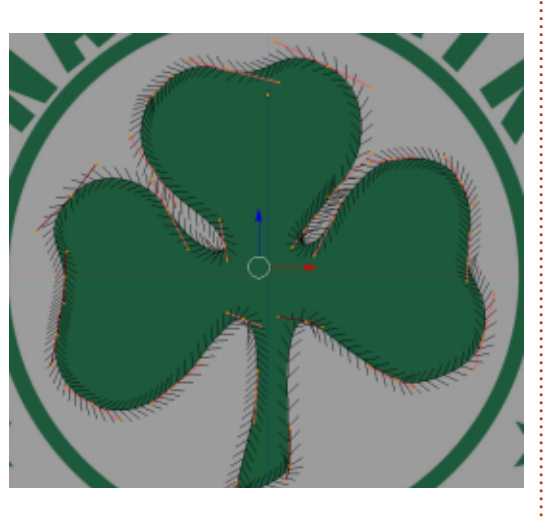

Après cela, nous n'avons plus besoin de l'image d'arrière-plan. Décochez-la dans le panneau Propriétés, ou appuyez sur l'icône X juste en dessous à droite du bouton Add Image.

Jusqu'à présent, nous avons une forme à deux dimensions, et nous avons encore un peu de travail à faire pour la troisième dimension.

À suivre...

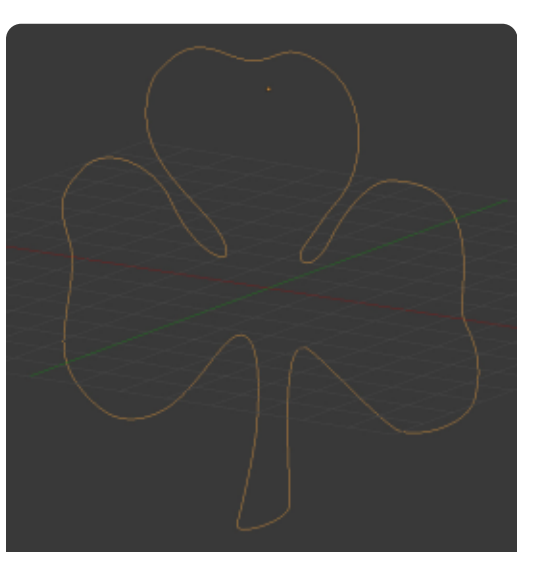

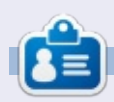

Nicholas vit et travaille en Grèce. Il travaille pour une maison de post-production (clips, films) depuis plusieurs années. Il y a trois mois, il a migré vers Ubuntu à cause de son meilleur « rendu ». Il fait du mixage depuis deux ans.

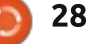

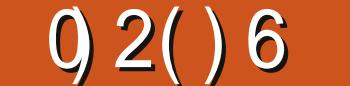

(9AFL=F9FL NGWK 9N=R MF E G<cD=  $NKA$  B < 9FK $I9$   $\simeq$  FeI,  $E$   $\lt =$   $NAE$ 

 $\parallel$  = EGAK <= JFA=J FGMK 9NGFK : Jdd  $MF$   $Lk$   $\Rightarrow$   $\Rightarrow$   $DRk = \leq K$  :  $GML = K \leq$ dR&J=LFGWK9NGFK9MKKAMLADKdMF=  $\mathbb{R}9? = \leq \mathbb{R}5$  HGMI B E G IGNE  $(9)$  FL=F9FL  $AD=KL$  L=E HK < 9BGM = J  $D$  $I.RAKAF = **EF** = **FKAF** * **FG**. EF C<sub>SC</sub>B$ 

 $MIB <$  $SA =$  KGMK  $B >$ Fel  $E <$ =K HIGHIANICK KOB: LAGFF=RDGF?BL <=K :  $GML = K$   $MN \div$ 

@H=<9FKDD = Fel. L<=KHICHIANIdK

194-K<d>42 IN LKB · 9K-INTMKI.RM NELREY HAFF-AM" NOF dl. LA FI. LR M  $LMk=J$ : GE E =  $A\overline{k}$ <AMU < 9FK DE 9? =  $: A \leftarrow A$ 

 $HGM$ : GFK  $9L=J1$  M $R$   $NGL=$ 

 $(9)$  FL=F9FL MF= ; @ H L L K FL d

 $E449FL = -K$  KGWC H9FF=9M $<$ =  $S$ GL =

**NAMPLANOLAGE** 

 $xF = M$ 

! A FGIOFK MF H=MD=K: @DK=K, GMK **D** H9FF=9M" dGE dLJA I M= FGMK9NGFK E=FLAGFFd HDWKLgL NGWK9N=RMF H9J9  $ECL = : A \in 9M = N = D$  9FK + JGGF  $\leq M$   $=HQ = FLERB$  NO  $M$  $=$ L  $\leq$ 9FK- $\leq$ MGTMAGF=FILEIRIN ADEMI 1 GMK  $HGM$ FRE G<AALJ D=  $H9$ JDE CLL= <=  $HJG$ **SF<=MIKANTWKNTMER: AK=9M = IHTMK** GME GAFK BK: GKK <= NGLL E G<CB  $+$ GMJEGA  $=$ KLLCK: A=F

1 GWKHGMWERNGAINE B: GMGF  $=$ KKB:LAGFFd H-MO=RKMIB:GMGF  $G$  GMK- $=$ EHZMK $\odot$ ? $=$  ! ADD KGIB: LAGFF $=R$  $GK$  9:  $C$  1  $G$  .  $E$   $E$   $G$   $E$   $E$   $Z$   $K = M$  .  $E$   $H$   $A$ 1 GWK HOMER NUAALJ DJ > FeLL <= D < GK (9ARL=F9FL KdD;LAGFF=R = N9FL  $I$ , ICFI CFF = CFHCMARA KO9IL=F L: GE E = NGMKHGMA=RD= KMHHGK=JKA E GF LJC>D= FKMA= 9BGML=R9MKKAMF NGMK; @GAKAKER M, MF) GF= JAFFF=KL HDJF: DJF: ; GEE=>GF<HGMJ9NGAJMF ZJEEHDA **@GAKAKGFKDEK<=MP** 

 $'$  = E GE = FL = KL N= FM < 9 BGM = J < = K  $E$  9Ld JAMP  $\hat{E}$  NG J  $E$  E G  $\infty$  C  $E$  -  $=$  HG J  $E$  R NGWK9MP FME dJGKHJd: d<=FLK<M! MDD  $At \rightarrow (9?9RF = KAYGWF = NGWKGW +$  $F = R$  H9K;  $GE$  E  $=FL$  9EGM $=$ J  $\lt=k E$  9Ld  $JANP$  (  $GF$  E 9Ld  $JANH$  Holder  $H$   $B$ NELLE = LB9A<GF: E AK<MNELLE NEJLKNJ  $F = A D B M I, H M N D H N A A D$ 

 $'$  = E GAKHJG @AF FGMKHJJK=FL=JGFK  $D = L = PL = 0$  GMK9IDDFK9EGM = J<ML = PL = ` DE  $9? = 1$  M FGMK9NGFK;  $Jdd = 1 = E$  GAK; A  $E$  9AK 9MKKA = P9E AF=J MF= L=; GFA M= HGMU : Jd=J <=K : @GK=K ÆLdJ=KK9FL=K  $9N \div$ : FGLI= EG<cD= = FMARANOFL MF E G<AA9L=MJ LJcK AFLdJ=KA9FL - =KL=R  $9L = FLA$ 

 $\boldsymbol{\alpha}$ 

 $' = FG \pm E : L = 000 : DF < = JGI$ ? 9 :  $@F?d < 9H+9E. =$   $RKAB + 9A+BK$  $MVP$ ?d $L = SML = KA = PHOEER$ FGWE9MKA==L9EMERNGWK: AF

-',  $30\%$  NA = LLJ9N9AD = F " Jc; = \$DLJ9  $N9A\mathbb{D}$  HGMJ  $NF = E 9A\mathbb{C}F \leq HGM$  HJG $\lt M$ LAGF: DAK>ABK<=HMAKHDMAA-MJK9FFd=K SDO9 LJGAKE GAK AD 9E A JO N=JKO: MFLM : 9M $\epsilon$  <= KGF E = ADEMJ Z J=F<M\ SD>9A  $MSE$   $R9? = \leftarrow MK \leftarrow NP9FK$ 

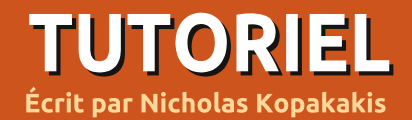

**Blender - Partie 10a** 

 $^\bullet$ e mois-ci nous allons nous amuser $^$ avec du texte dans Blender. Démarrez Blender et supprimez le cube par défaut (sélectionnez le cube. appuyez sur X et confirmez la suppression). Maintenant, appuyez sur A pour ajouter un nouvel objet dans votre scène. Ajoutez du texte (voir l'image ci-dessous).

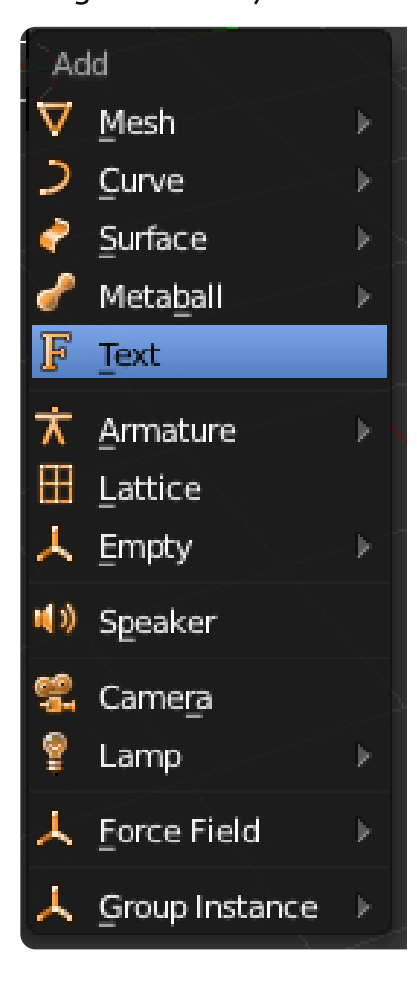

La première chose que vous remarquerez est que, pour une raison inconnue, Blender ajoute les objets texte face vers le haut. Je préfère modifier cela pour qu'ils soient tournés vers l'avant, donc nous allons tourner notre objet texte de 90 degrés selon l'axe X (appuyez sur la touche R, puis la touche X. puis sur 90).

Maintenant, en utilisant le pavé numérique, appuyez sur 1 pour la vue de face et 5 pour une vue orthographique. Vous devez avoir quelque chose qui ressemble à l'image ci-dessous.

Maintenant que nous avons une meilleure vue de notre texte, nous allons le modifier. Appuvez sur la touche de tabulation pour accéder au mode d'édition. Changez le « texte » par défaut : en « Full Circle Magazine ». Quittez le : mode d'édition en appuvant sur la touche :

de tabulation. Super!

Mais nous avons un texte très ennuveux (même s'il indique « Full Circle Magazine »). Sélectionnez votre objet texte et regardez la fenêtre des propriétés. Sélectionnez l'onglet avec une icône en forme de F pour afficher des informations intéressantes sur notre obiet.

Tout d'abord, changeons le nom de notre objet de « texte » (par défaut) à « FCM ». Ensuite, modifiez la valeur d'extrusion sous Géométrie à 0.2. Vous ne voyez pas de différence sur votre texte. Mais, si vous faites pivoter votre vue (en appuyant sur le bouton central de la souris tout en la déplacant, ou en appuyant sur 2, 4, 6 et 8 sur le pavé numérique), vous pouvez voir que nous extrudons notre texte. Super!

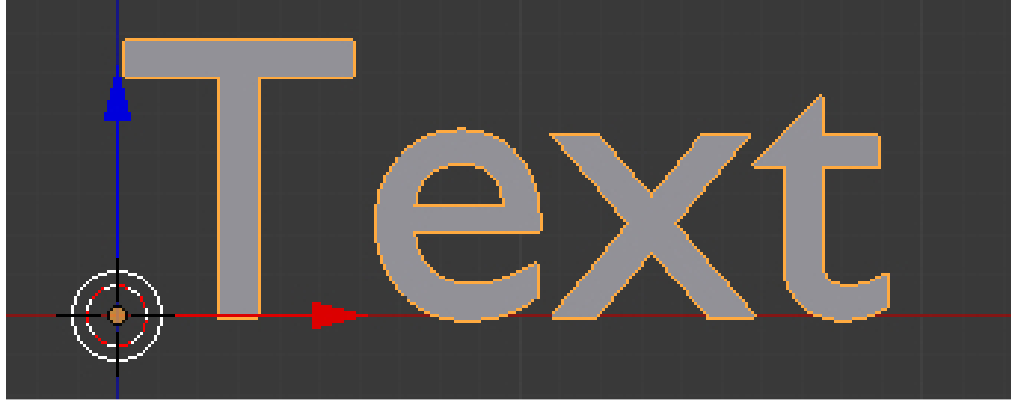

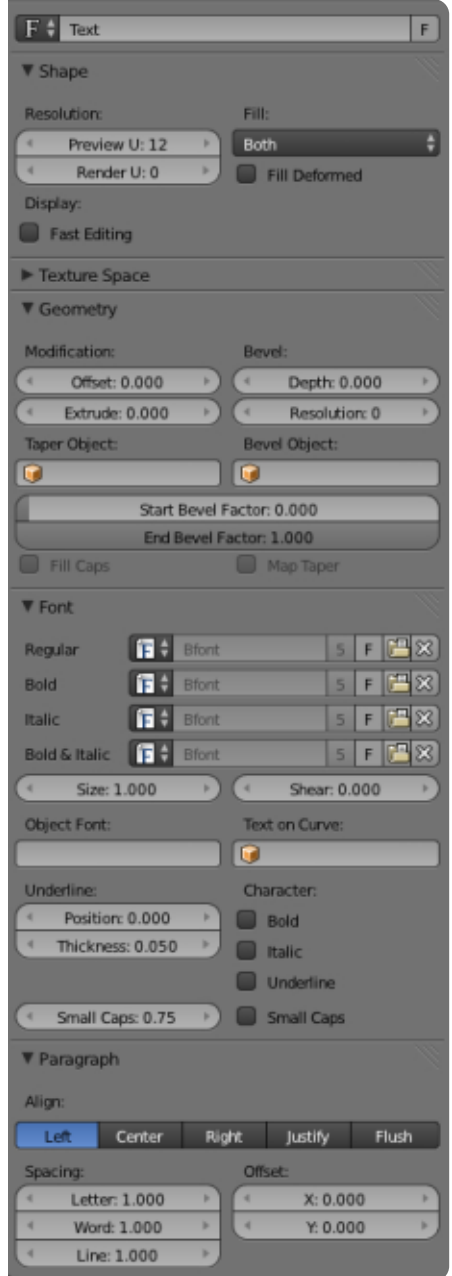

## **TUTORIEL - BLENDER P. 10a**

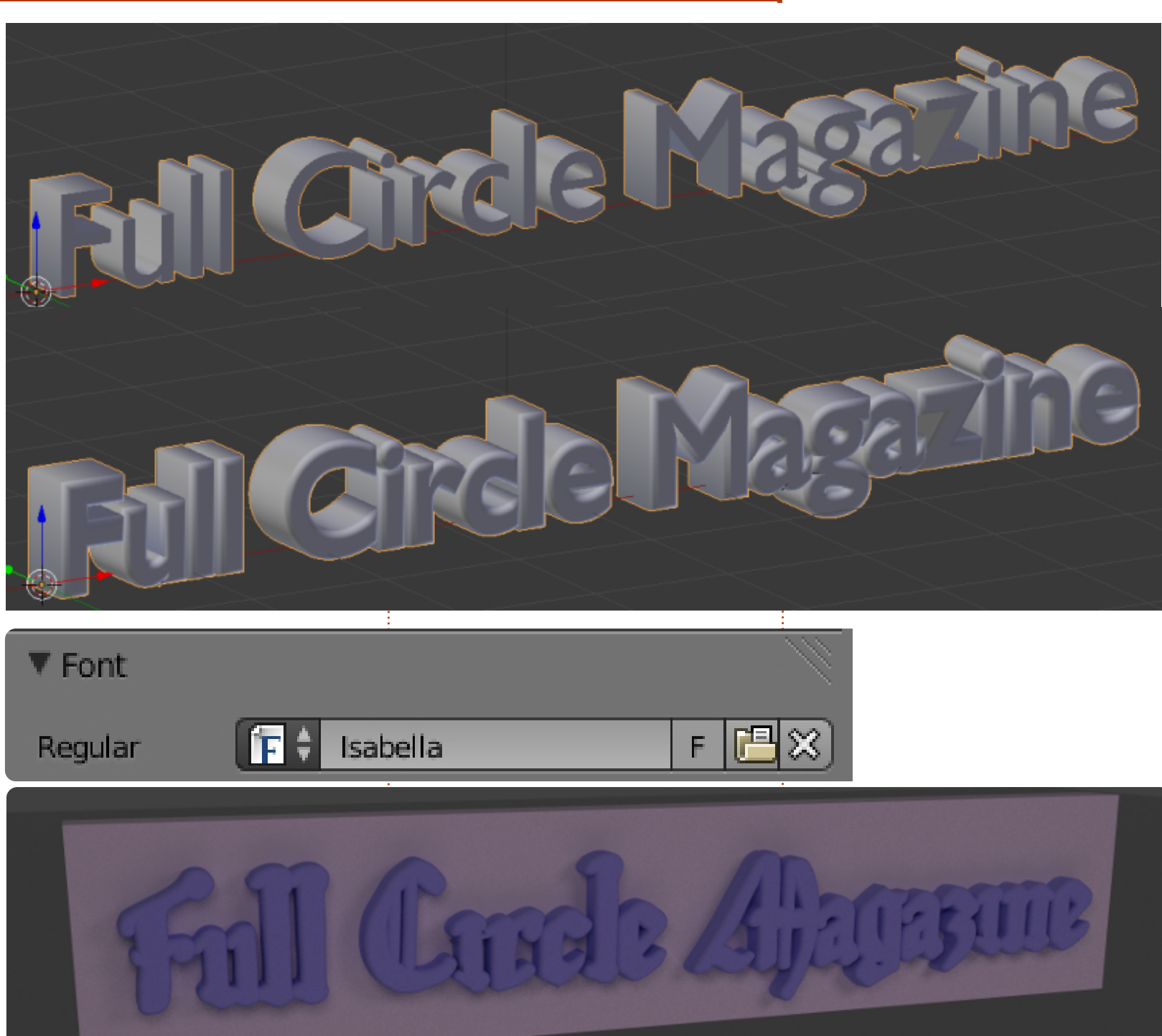

Nous pouvons également ajuster la profondeur de notre biseau.

Modifiez la valeur de la profondeur à 0,05 et la résolution à 10.

Ok. Maintenant, nous allons changer les polices.

Appuyez sur l'icône de fichier (l'icône entre F et X) et accédez à votre dossier Polices. Sélectionnez une police qui vous plaît. Je choisis Isabella (fouillez les dépôts pour trouver le paquet ubuntustudio-font-meta). La valeur de Géométrie que nous avons changée tout à l'heure n'est pas appropriée pour cette police. Je modifie comme suit : extru $sion = 0.05$  et biseau = 0.02.

Ok, maintenant ajoutez une boîte et tournez-la, réglez sa taille et déplacez-la. Utilisez aussi des textures ! Il vous sera facile de créer quelque chose qui ressemble à l'image cidessous.

 $\lambda$  suivre...

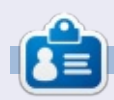

Nicholas vit et travaille en Grèce. Il travaille pour une maison de post-production (clips, films) depuis plusieurs années. Il y a trois mois, il a migré vers Ubuntu à cause de son meilleur « rendu ». Il fait du mixage depuis deux ans.

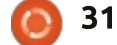

# TUTORFL Écrit par Nicholas Kopakakis

e mois dernier, nous avons créé et manipulé (nous l'avons pivoté, redimensionné, etc.) – un objet texte. Maintenant, nous allons examiner d'autres aiustements que Blender nous propose.

Il v a, comme vous vous en souvenez sans doute, à droite, sous l'onalet F, tout ce au'il faut pour modifier notre objet police. Nous resterons à l'édition de base ici, bien que Blender nous fournisse la possibilité de nombreuses retouches. Ainsi, sous Font (police), nous avons Size (redimensionner) et Shear (rogner). Vous pouvez agrandir ou réduire la taille de votre : texte en changeant la valeur de Size et vous pouvez rogner votre texte à gauche, en donnant une valeur négative à Shear, ou à droite, avec une

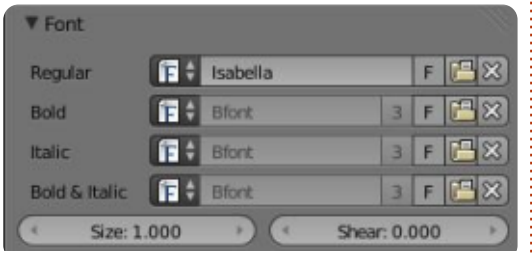

valeur positive. En plus, sous Shape (forme), vous pouvez changer la résolution de votre objet texte ou son Fill (remplissage). Essayez tout cela et

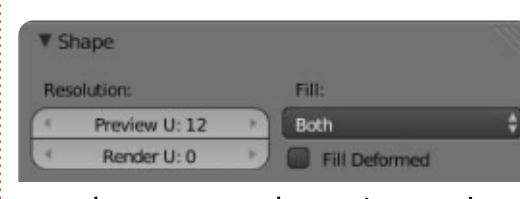

vous les comprendrez mieux qu'avec mes explications.

Maintenant, nous allons commencer un nouveau projet pour examiner autre chose (je vous expliquerai plus tard pourquoi il est nécessaire de créer un nouveau projet pour cet exemple). Ne supprimez pas le cube. bougez-le un tout petit peu et ajoutez un nouvel objet texte en appuyant sur MAJ-A > Text ou en utilisant le menu sous le bouton Add (ajouter) - vous devez connaître ce

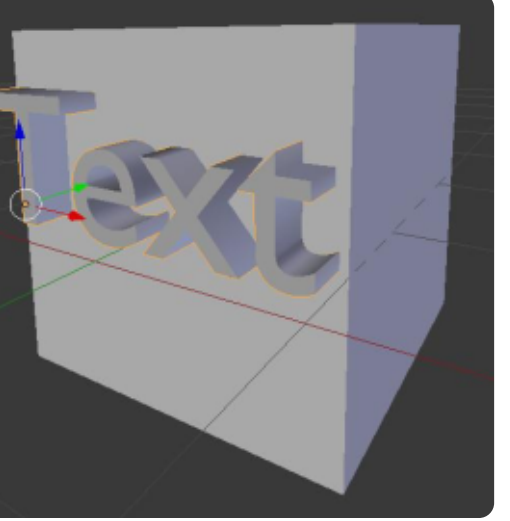

genre de choses maintenant ! Faites pivoter l'objet texte pour qu'il soit orienté vers l'avant et augmentez la valeur de l'extrusion sous l'onglet F à 0,5. Déplacez les objets (le texte et le cube) jusqu'à ce que vous obteniez quelque chose comme l'image au bas de la deuxième colonne.

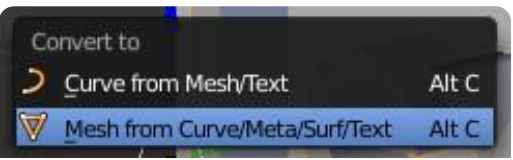

Pour les besoins de l'exemple, les deux objets doivent impérativement s'entrecouper.

Le moment est venu de faire quelque chose d'intéressant. Sélectionnez

l'obiet texte et appuvez sur Alt-C. À partir du menu qui s'affiche, sélectionnez Mesh dans Curve/Meta/Surf/Text.

**Blender - Partie 10b** 

#### 市団:0002PV  $\Xi^+$

Ouelque chose de très intéressant a eu lieu. Blender a créé un obiet en maillage (mesh) que vous pouvez manipuler comme tout autre objet. Appuvez sur la touche de tabulation pour passer en mode édition et voyez vous-même (en bas) ce dont je parle.

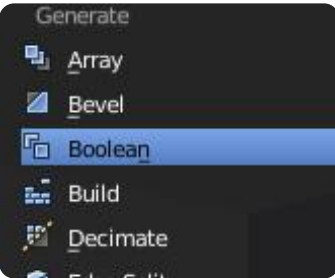

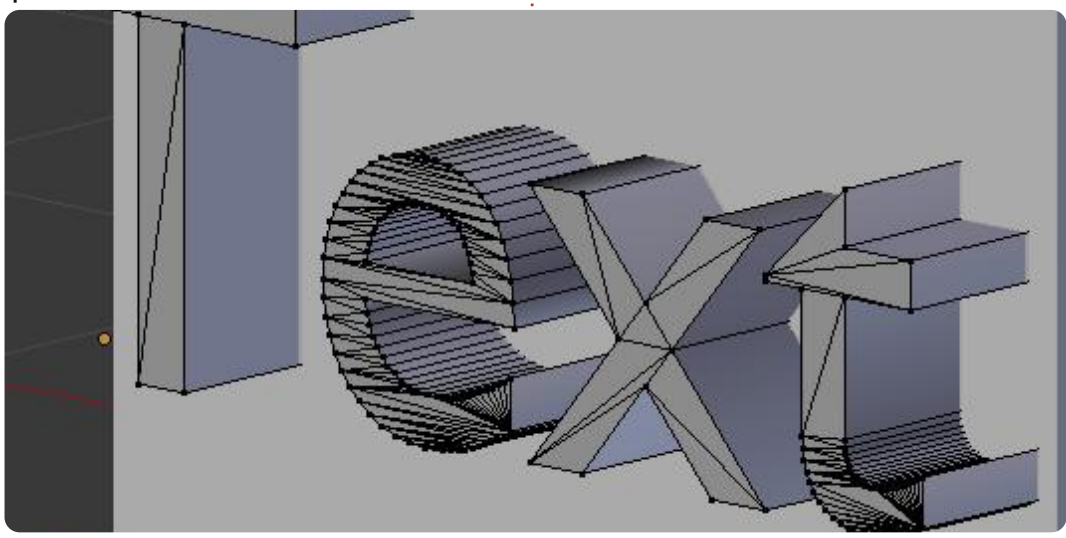

### **TUTORIEL - BLENDER P. 10b**

objet en maillage pour pouvoir utiliser un modificateur que j'aime beau- : appliqué le modificateur booléen. coup ; je voudrais vous mettre au défi de l'essayer. Il s'agit du modificateur booléen. Bon. sélectionnons le cube : et l'onglet modifier.

Ajoutez un nouveau modificateur! appelé Boolean.

Sous Operation, choisissez Difference et, sous Object, sélectionnez : l'objet en maillage que vous avez créé : à partir de Texte (je ne l'ai pas renom-: mé et il s'appelle toujours « Texte »). : Ensuite, cliquez sur Apply (appliquer).

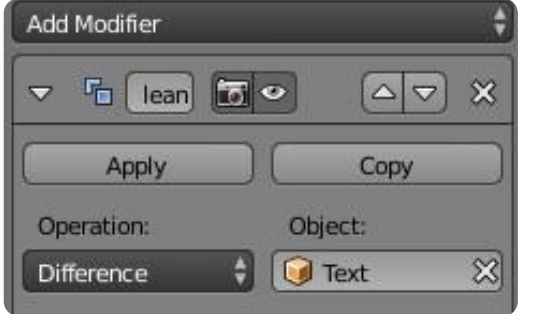

Après quelques secondes ou minutes, selon la puissance et la quantité de RAM de votre machine, l'opération booléenne se terminera. Maintenant, si vous bougez le texte ou le cube, vous verrez ce que nous avons créé.

Blender a calculé la différence

découpé l'objet sur lequel nous avons

Si on l'avait essayé avec un objet : http://gooseberry.blender.org/ plus complexe, tel que le texte du : magazine Full Circle (avec une police élégante et les courbes que nous avions appliquées), Blender se serait planté. C'est pourquoi, pour l'exem- : rons avec du texte, mais nous allons ple, nous avons utilisé un objet texte : beaucoup plus simple. En outre, la convert-to-mesh i faire commande (convertir en maillage) aurait été un peu trop exigeante pour les capacités de Blender.

Mais le modificateur booléen est très utile et très léger, si vous avez

J'ai converti l'obiet texte en un entre les deux obiets en maillage et a des obiets simples comme, notamment, des cubes ou des pyramides.

> Pour ce mois-ci je vous suggère **LID** nou-veau projet que l'Institut Blender vient de démarrer.

> Le mois prochain, nous continueintroduire un peu de mouvement appelé animation. Nous essaierons de quelque chose comme l'introduc-tion dans Star Wars : « Il y a bien longtemps, dans une galaxie très lointaine... »

Amusez-vous bien!

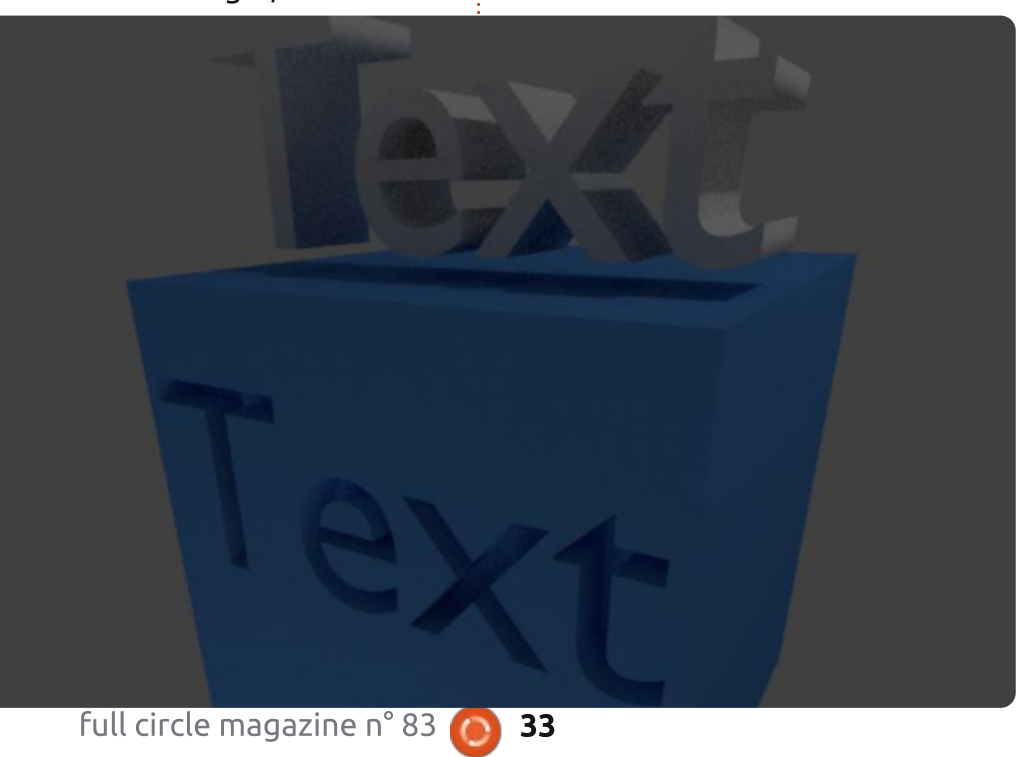

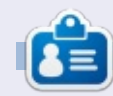

Nicholas vit et travaille en Grèce. Il travaille pour une maison de post-production (clips, films) depuis plusieurs années. Il y a trois mois, il a migré vers Ubuntu à cause de son meilleur « rendu ». Il fait du mixage depuis deux ans.